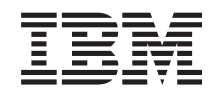

# System i és System p i5/OS és kapcsolódó szoftverek **Szoftverterjesztés**

*6. változat 1. kiadás*

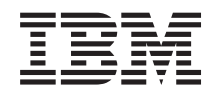

# System i és System p i5/OS és kapcsolódó szoftverek **Szoftverterjesztés**

*6. változat 1. kiadás*

#### **Megjegyzés**

Jelen leírás és a tárgyalt termék használatba vétele előtt feltétlenül olvassa el a ["Nyilatkozatok",](#page-34-0) oldalszám: 29 részben leírtakat.

Ez a kiadás az IBM i5/OS (termékszám: 5761-SS1) V6R1M0 változatára, és minden ezt követő kiadásra és módosításra |

vonatkozik mindaddig, amíg az újabb kiadások ezt másként nem jelzik. Ez a változat nem fut minden csökkentett utasításkészletű (RISC) rendszeren illetve a CISC modelleken. | |

Ez a dokumentum hivatkozásokat tartalmazhat Licenc belső kódra. A Licenc belső kód gépi kód, és az IBM gépi kódra vonatkozó licencszerződés feltételei alá esik. | |

**© Szerzői jog IBM Corporation 1998, 2008. Minden jog fenntartva**

# **Tartalom**

 $\bar{\mathbb{I}}$ 

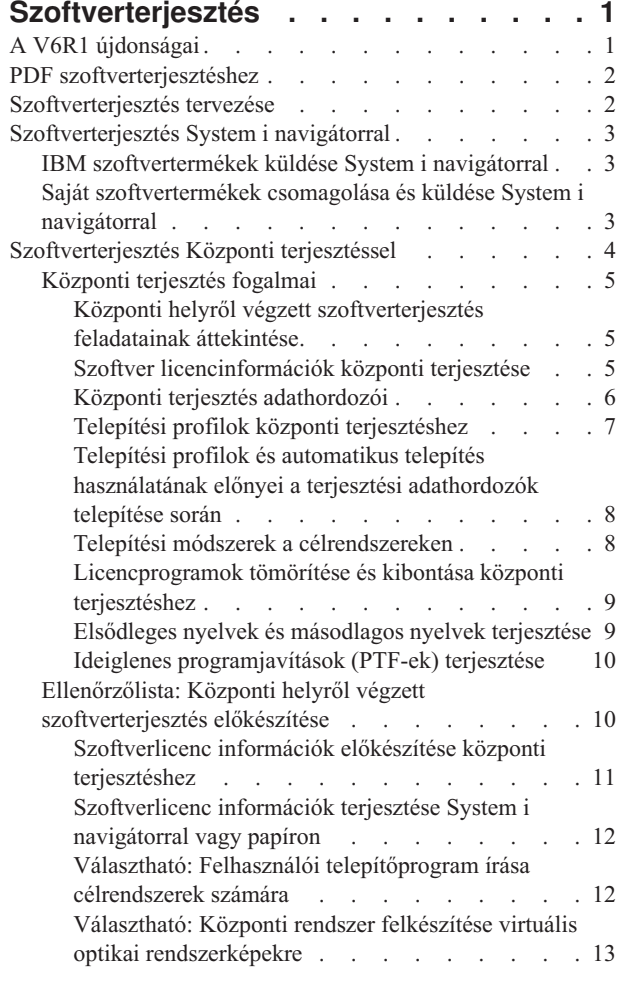

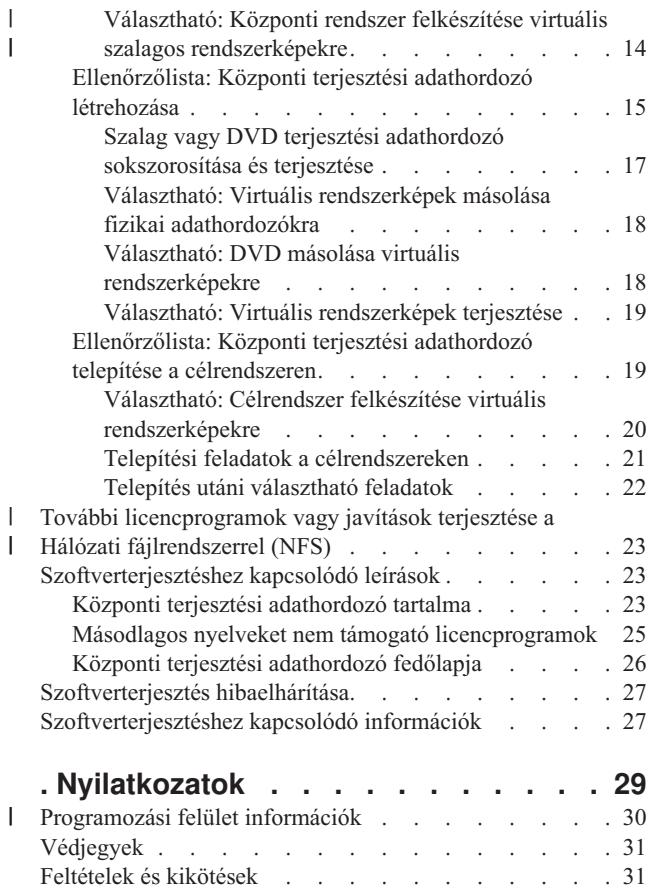

| |

| |

# <span id="page-6-0"></span>**Szoftverterjesztés**

Időnként felmerül az az igény, hogy másolatot készítsen bizonyos vagy minden rendszerprogramról egy másik rendszeren. Ugyanígy másolatot készíthet egy logikai partíció bizonyos vagy összes programjáról egy másik partíción. A terjesztési folyamat különösen hasznos és kényelmes, ha a hálózat nagy és azt szeretné, hogy a számítástechnikai környezet összes rendszere vagy logikai partíciója pontosan egyforma legyen.

Ahhoz, hogy ezt minimális erőfeszítéssel és maximális haszonnal tegye, meg kell tervezni és figyelembe kell venni a szoftvertermékek terjesztésére szolgáló lehetőségeket. A támogatott termékek terjesztéséhez használhatja a System i navigátort vagy a Központi terjesztést. Használhatja a virtuális rendszerképeket is terjesztési adathordozóként.

**Megjegyzés:** A mintaprogramok használatával jelzi, hogy elfogadja a leírt feltételeket [\("Programra](#page-32-0) vonatkozó licencés jogi [nyilatkozat"](#page-32-0) oldalszám: 27).

## **A V6R1 újdonságai**

Itt a szoftverterjesztés témakörgyűjtemény új vagy jelentősen megváltozott információiról olvashat.

Azon a képességen kívül, hogy a virtuális optikai rendszerképeket használja a központi terjesztés segítségével |

szoftverterjesztésre, virtuális szalagos eszközöket is használhat. Az útmutatások itt vannak leírva: ["Választható:](#page-19-0) |

Központi rendszer felkészítése virtuális szalagos [rendszerképekre"](#page-19-0) oldalszám: 14. |

Az i5/OS virtuális optikai eszköztámogatása egy módszert biztosít olyan képállomány-forrásból származó virtuális | optikai rendszerképek használatához, ami megosztható a hálózatban lévő többi rendszerrel. Egy 632B típusú 003 | modellszámú virtuális optikai eszköztípusú kliens el tud érni Hálózati fájlrendszert (NFS) használó szerveren található rendszerképeket. Lásd: "További [licencprogramok](#page-28-0) vagy javítások terjesztése a Hálózati fájlrendszerrel (NFS)" [oldalszám:](#page-28-0) 23. | | |

A virtuális képállományok fizikai DVD vagy CD-RW adathordozóra másolásához az Optikai tároló sokszorosítása | (DUPOPT) parancsot használhatja. További információk: "Választható: Virtuális [rendszerképek](#page-23-0) másolása fizikai | [adathordozókra"](#page-23-0) oldalszám: 18. |

A rendszerkép-katalógus információinak másolata most egy QIMGCLG nevű fájlban lévő rendszerkép-katalógus | könyvtárban található. Ez megkönnyíti a szoftverterjesztést és katalógus-létrehozást a rendszerkép-fájlok rendszerek | közti mozgatása után. A Rendszerkép-katalógus létrehozása (CRTIMGCLG) parancs új \*IMPORT paramétere lehetővé | teszi egy katalógus létrehozását meglévő katalógus-információk alapján, amik a QIMGCLG fájlban találhatók. A |

katalógusbejegyzések úgy fognak megjelenni, ahogy az előző katalógusban jelentek meg. Ennek lépései itt vannak |

leírva: "Választható: Célrendszer felkészítése virtuális [rendszerképekre"](#page-25-0) oldalszám: 20. |

#### **Honnan szerezhet tudomást az újdonságokról és a változásokról**

Az információk között az alábbi elemek hívják fel a figyelmet a technikai módosításokra:

- A  $\gg$  kép az új vagy módosított információk kezdetét jelzi.
- A « kép az új vagy módosított információk végét jelzi.

PDF fájlokban az új vagy módosított információk bal margóján módosítás vonalat (|) láthat.

Ha a kiadás újdonságaival és módosításaival kapcsolatban további információkra van szüksége, akkor tekintse meg a Jegyzék a felhasználóknak című dokumentumot.

### <span id="page-7-0"></span>**PDF szoftverterjesztéshez**

Ezeket az információkat egy PDF fájlként is megjelenítheti és kinyomtathatja.

A dokumentum PDF változatának megtekintéséhez vagy letöltéséhez válassza ki a Szoftverterjesztést (kb. 30 oldal).

Lehet, hogy csak a központi terjesztéssel kapcsolatos bizonyos információkat kíván kinyomtatni.

- v "Központi terjesztési [adathordozó](#page-28-0) tartalma" oldalszám: 23
- v "Másodlagos nyelveket nem támogató [licencprogramok"](#page-30-0) oldalszám: 25
- v "Központi terjesztési [adathordozó](#page-31-0) fedőlapja" oldalszám: 26

Az alábbi kapcsolódó témaköröket is megtekintheti vagy kinyomtathatja:

Az i5/OS és a kapcsolódó szoftverek telepítése, frissítése vagy törlése

### **PDF fájlok mentése**

A PDF fájl munkaállomáson történő mentése megjelenítés vagy nyomtatás céljából:

- 1. A böngészőben kattintson a jobb egérgombbal a PDF hivatkozásra.
- 2. Kattintson a PDF helyi mentésére szolgáló opcióra.
- 3. Válassza ki azt a könyvtárat, ahová menteni kívánja a PDF fájlt.
- 4. Kattintson a **Mentés** gombra.

#### **Adobe Acrobat Reader letöltése**

A PDF fájlok megtekintéséhez és nyomtatásához szükség van az Adobe Reader szoftverre. Letöltheti egy ingyenes

példányát az Adobe [honlapról](http://www.adobe.com/products/acrobat/readstep.html) (www.adobe.com/products/acrobat/readstep.html) ...

### **Szoftverterjesztés tervezése**

A szoftverek terjesztéséhez használhatja a System i navigátort vagy a Központi terjesztést. A terjesztésre szánt szoftver mennyisége és típusa dönti el, hogy melyik terjesztési eszközt kell használni.

#### **Mikor használja a System i navigátort?**

A System i navigátor lehetővé teszi, hogy logikailag csoportosítson programokat és fájlokat a forrás i5/OS rendszeren, és továbbítsa az így összepakolt objektumokat legalább egy cél i5/OS rendszerre. A licencprogramok (egy vagy több), a saját szoftvertermékek, a javítások, a felhasználói könyvtárak terjesztésének ez a leggyorsabb és leghatékonyabb módja.

#### **Mikor használja a Központi terjesztést?**

A Központi terjesztés leggyakrabban a teljes rendszerfrissítés anyagának vagy egy logikai partíció szoftverének terjesztésére alkalmas. Általában ide tartoznak az i5/OS operációs rendszer, az ideiglenes programjavítások (PTF-ek), az IBM licencprogramok, a nem IBM készítésű licencprogramok és a felhasználói könyvtárak. A központi terjesztést arra is használhatja, hogy egy logikai partíció szoftverét elossza több rendszerre, partícionáltra és nem partícionáltra egyaránt.

#### **Merre tovább?**

- v ["Szoftverterjesztés](#page-8-0) System i navigátorral" oldalszám: 3
- v ["Szoftverterjesztés](#page-9-0) Központi terjesztéssel" oldalszám: 4

## <span id="page-8-0"></span>**Szoftverterjesztés System i navigátorral**

A System i navigátor használatával logikailag csoportosíthat programokat és fájlokat egy forrás i5/OS rendszeren vagy logikai partíción, majd terjesztheti ezeket az objektumokat néhány cél i5/OS rendszer vagy logikai partíció számára.

A licencprogramok (egy vagy több), saját szoftvertermékek, javítások vagy felhasználói függvénytárak terjesztésének ez a leggyorsabb és leghatékonyabb módja.

### **IBM szoftvertermékek küldése System i navigátorral**

A System i navigátor használatával elküldheti az IBM szoftvertermékeket az egyik i5/OS rendszerről vagy logikai partícióról egy másik i5/OS rendszernek vagy logikai partíciónak.

Az IBM termékek küldéséhez és telepítéséhez hajtsa végre a következő feladatokat:

- 1. A **System i navigátor** ablakban bontsa ki a **Kezelőközpontot**.
- 2. Bontsa ki a **Végpont rendszereket**.
- 3. Bontsa ki a rendszert.
- 4. Bontsa ki a **Konfiguráció és szervizt**.
- 5. Bontsa ki a **Szoftvertárat**.
- 6. Válassza ki a **Telepített termékeket** vagy a **Támogatott termékeket**.
- 7. A jobboldali ablakban kattintson a jobb egérgombbal a küldeni és telepíteni kívánt termékre. Válassza a **Küldés és telepítés** opciót. Csak Telepített vagy Kezelt állapotú termékek küldhetők el és telepíthetők.
- 8. Kövesse a varázsló utasításait a termék küldésére és telepítésére vonatkozóan.

Részletes segítséget kaphat a System i navigátor ablakban. Mindössze kattintson a **Súgó** gombra a menüsoron, és válassza ki a **Súgó témaköreit**. Válassza ki a **Mire használható . . .?** részt, ahol megtudhatja, hogy mit tehet, hol kell lennie a System i navigátor ablakban, hogy elvégezhesse a kívánt műveletet.

### **Saját szoftvertermékek csomagolása és küldése System i navigátorral**

IBM termékek az egyik i5/OS rendszerről vagy logikai partícióról egy másik i5/OS rendszernek vagy logikai partíciónak elküldésén kívül a System i navigátort a saját szoftvertermékek csomagolására és elküldésére is használhatja.

A termék csomagolása lehetővé teszi, hogy alkalmazási programjait csomagolt termékként telepítse és kezelje, hasonlóan az IBM licencprogramokhoz. Amint termékké csomagolta alkalmazását, a hozzátartozó összes objektumot egyetlen egyedként kezelheti. Több módszer is rendelkezésre áll a saját termékek csomagolására:

- v System i navigátor termék- és csomagolási funkciója
- IBM System Manager for i5/OS licencprogram
- Szoftvertermék API-k

A System i navigátorral való csomagolás egyik előnye az, hogy a navigátor az i5/OS operációs rendszer része, és így nem jelent plusz költséget. A System i navigátorral ugyanúgy terjesztheti saját alkalmazásait, mint az i5/OS licencprogramokat. Ugyanúgy nyomon követheti javításait, mint az IBM javításokat. A termékmeghatározások a termékek több rendszerre elküldéséhez és telepítéséhez szükséges valamennyi információt tartalmazzák.

Létre kell hozni a termékmeghatározást, mielőtt csomagolná, vagy termékké alakítaná alkalmazását, hogy a rendszer termékként felismerje. Az a forrásrendszer szolgál a termék kezelésére, amelyen létrehozta a termékmeghatározást. A termék csomagolásához és terjesztéséhez tegye a következőket.

- 1. Hozzon létre termékmeghatározást a következő lépésekkel:
	- a. A System i navigátor ablakban bontsa ki a **Kezelőközpontot**.
	- b. Bontsa ki a **Meghatározásokat**.
	- c. Kattintson a jobb egérgombbal a **Termékre**, és válassza az **Új meghatározást**.

<span id="page-9-0"></span>d. Kövesse a varázsló utasításait az új termékmeghatározás létrehozásához. Az a forrásrendszer szolgál a termék kezelésére, amelyen létrehozta a Kezelőközpont termékmeghatározást.

A varázsló részeként jelezheti, hogy kéri-e a felhasználóktól a licenc szerződés elfogadását a termék telepítésekor. A licenc dokumentumokat az Add License Documents párbeszédpanelen adhatja hozzá a termékhez. A licenc dokumentumok létrehozásáról az Online szoftverszerződések készítése saját termékekhez című részben olvashat.

- 2. Telepítse a terméket a forrásrendszeren.
- 3. Küldje el a többi rendszerre, és telepítse a terméket az alábbi lépésekkel:
	- a. A System i navigátor ablakban bontsa ki a **Kezelőközpontot**.
	- b. Bontsa ki a **Meghatározásokat**.
	- c. Válassza ki a **Terméket**.
	- d. Kattintson a jobb egérgombbal a küldeni és telepíteni kívánt termékmeghatározásra, és válassza a **Küldés és telepítés** opciót.
	- e. Kövesse a varázsló utasításait a termék célrendszeren való telepítéséhez. A **Befejezés** gombra kattintás azt eredményezi, hogy elküldi és telepíti a terméket a célrendszeren, míg az állapota **Telepítettről Kezeltre** változik.

#### **Megjegyzés:**

- v Csak **Telepített** vagy **Kezelt** állapotú termékmeghatározások küldhetők el és telepíthetők.
- v Csak az alkalmazott javítások lesznek elküldve a termékkel.

Mivel a terméket a forrásrendszeren is telepíti, kezelhetővé válik. A **Kezelt** állapot azt jelenti, hogy a meghatározás nem módosítható többé. Ha bármilyen módosítást végez a termék adott változatán, javítást kell előállítania.

Miután telepítette a terméket a forrásrendszeren, készíthet javításokat az adott termékhez. Ennek mikéntjéről a Javítások készítése Kezelőközponttal telepített termékekhez című részben olvashat.

Részletes segítséget kaphat a System i navigátor ablakban. Mindössze kattintson a **Súgó** gombra a menüsoron, és válassza ki a **Súgó témaköreit**. Válassza ki a **Mire használható . . .?** részt, ahol megtudhatja, hogy mit tehet, hol kell lennie a System i navigátor ablakban, hogy elvégezhesse a kívánt műveletet.

#### **Merre tovább?**

A saját szoftvertermékek összecsomagolása és elküldése után történik a létrehozott javítások elküldése. Fontos információkért olvassa el a Javítások elküldése és telepítése című részt.

### **Szoftverterjesztés Központi terjesztéssel**

A központi terjesztési folyamat a szoftverterjesztésre különösen hasznos és kényelmes, ha a hálózat nagy és azt szeretné, hogy a számítástechnikai környezet összes i5/OS rendszere vagy logikai partíciója pontosan egyforma legyen.

A szoftverterjesztés központi folyamata időt, erőfeszítéseket és költségeket takarít meg azáltal, hogy csökkenti a célrendszerek telepítési eljárásainak lépéseit. Ha például a szoftver terjesztése előtt alkalmazza az egyesített PTF csomagot a forrásszerveren, időt takarít meg, mivel akkor már nem szükséges alkalmazni ugyanezt a csomagot a célszervereken.

Ha a felhasználói adatokat és az i5/OS kiadást csak egy rendszerre kívánja átmozgatni, forduljon az Adatáttelepítés | témakörhöz. |

Licencprogramok CD-ROM segítségével is terjeszthetők. A terjesztésre szánt CD-ROM előkészítésére vonatkozó

utasításokat itt találja: CD-ROM használata az iSeries szoftver [terjesztésében](http://www-1.ibm.com/servers/eserver/iseries/optical/cdrom/cddist.htm)  $\mathbf{R}$ .

## <span id="page-10-0"></span>**Központi terjesztés fogalmai**

A Központi terjesztés egy rendszer vagy egy logikai partíció (a központi rendszer) szoftverének többszörözési folyamata az i5/OS operációs rendszerrel, majd elosztása több rendszer (célrendszerek) számára.

- Egy *központi rendszer* az a rendszer, amelyik jogosult az IBM által biztosított adathordozó fogadására. Elosztott |
- rendszerekből álló hálózatban a központi rendszer általában a kommunikációs hálózat fókuszpontja a riasztások, az |
- alkalmazástervezés és a hálózatkezelési feladatok szempontjából. A központi rendszer képes szétosztani a |
- licencprogramokat más, a központi rendszertől függetlenül működő rendszereknek. E rendszerek azonban függenek a |
- központi rendszertől a licencprogramok terjesztését illetően. |
- Egy *célrendszer* az a rendszer, ami a központi rendszertől függ a Licenc belső kód, az i5/OS operációs rendszer és a |
- licencprogramok terjesztését illetően. Ezek a rendszerek jó eséllyel felügyelet nélküliek. A célrendszerek lehetnek |
- részei egy elosztott rendszeri kommunikációs hálózatnak, de működhetnek függetlenül is a központi rendszertől, bár |
- továbbra is tőle függenek a licencprogramok terjesztését, az alkalmazásfejlesztést és a karbantartást illetően. |

### **Központi helyről végzett szoftverterjesztés feladatainak áttekintése**

A központi helyről végzett szoftverterjesztés általános feladatai magukba foglalják a központi rendszer és célrendszerek előkészítését, az adathordozó létrehozását valamint a szoftver telepítését a célrendszereken.

1. Felkészülés a központi helyről végzett szoftverterjesztésre. |

| | | | |

- a. Válassza ki a használni kívánt terjesztési adathordozót, majd adjon meg egy telepítési profilt és egy telepítési módszert a célrendszerekhez.
- b. (Választható) Írjon egy felhasználói telepítőprogramot a célrendszerek operátori feladatainak automatizálására.
- c. Győződjön meg róla, hogy rendelkezik a központi rendszeren alkalmazott megfelelő összesített javítócsomaggal vagy más PTF-el.
- d. Győződjön meg róla, hogy a központi rendszer és a célrendszerek készen állnak a terjesztésre. |
	- 2. Hozza létre a terjesztési adathordozót a GO LICPGM menü 40-es pontjával.
		- a. A 40-es ponttal az alábbi feladatokat kell elvégeznie:
			- 1) Állítsa le az összes alrendszert.
			- 2) Mentse a Licenc belső kódot, az i5/OS operációs rendszert, a rendszerkonfigurációs adatokat, a biztonsági objektumokat, a rendszer erőforráskezelő (SRM) objektumokat, valamint a felhasználói profilokat.
			- 3) Mentse el a QGPL könyvtárat. Ez a könyvtár tartalmazza a QLPUSER nevű, a felhasználói telepítőprogramot.
			- 4) Mentse el a QUSRSYS könyvtárat.
			- 5) Mentse a terjeszteni kívánt licencprogramokat. A terjeszteni kívánt licencprogramokat válassza ki a Licencprogram elmentése képernyőn. Az Extended Base Support és az Extended Base Directory Support licencprogramok előre ki vannak választva, mert nélkülözhetetlenek.
		- b. A 40-es pont befejeződése után mentsen el további objektumokat a terjesztési adathordozóra. Elmenthet például felhasználói könyvtárakat, felhasználói katalógusokat, vagy másodlagos nyelvi fájlokat. Ha készített felhasználói telepítőprogramot, visszaállíthatja vele ezeket az extra könyvtárakat és objektumokat.
	- 3. Telepítse a terjesztési adathordozót a célrendszerekre.

Ne tegyen olyan objektumokat a központi rendszer QGPL és QUSRSYS könyvtáraiba, amelyeket nem akar helyreállítani a célrendszereken.

#### **Szoftver licencinformációk központi terjesztése**

Az i5/OS licenckezelési rendszerét használó szoftvertermékek licencinformációi is terjeszthetők.

E termékek esetében a licencinformációk az üzeneteket fogadó üzenetsorokból, a naplósértés-jelzőkből, a használati korlátból és a szoftver licenckulcsaiból állnak. A licenchasználók aktuális listája nem kerül terjesztésre a központi rendszerről a célrendszerekre.

<span id="page-11-0"></span>A licenckezelést használó szoftvertermékek és funkciók listája a Licencinformációk kezelése (WRKLICINF) paranccsal kérhető le.

A terjesztési adathordozóra felírhatók az összes célrendszer licencinformációi. Az egyes rendszerekre vonatkozó licencinformációk automatikusan betöltődnek a telepítési folyamat részeként.

A használati korlát beállítása a terjesztésre kerülő termék típusától függhet. A licencinformációkat tartalmazó általános termékek használati korlátját a központi rendszeren kell előre beállítani, még a terjesztési adathordozó létrehozása előtt. Utána automatikusan rákerülnek a terjesztési adathordozóra, és szétosztásra kerülnek a célrendszerekhez. Kulccsal rendelkező termékek esetén a használati korlát a licenckulcs része. Minden egyes célrendszer minden egyes kulcsos termékének egyedi kulccsal kell rendelkeznie ahhoz, hogy helyesen fusson a célrendszereken. Éppen ezért fel kell vennie a terjesztési adathordozóra az összes célrendszer licenckulcsát még a terjesztési adathordozó létrehozása előtt.

#### **Mikor kell szétosztani a licencprogramok licencinformációit?**

A legmegfelelőbb alkalom a licencinformációk terjesztésére az adott program új licencidőszakának telepítése.

A *licencidőszak* az az időtartam, amíg egy licencprogram hivatalosan használható. A használati korlát tarthat egy verzió, egy kiadás vagy egy módosítási szint érvényességéig.

Ha például az X termék licencidőszaka verzió alapú, akkor a termék jogosult használati ideje a termék teljes verziójára kiterjed. Ha az X termékkel együtt licencinformációk is kerültek telepítésre, azok egészen addig nem íródnak felül, amíg az X termék egy új verziója nem kerül telepítésre. Az eredeti licencinformációk megőrződnek a célrendszereken, még akkor is, ha új kiadások és módosítási szintek kerülnek telepítésre. Az X termék egy új verziójának terjesztésekor a célrendszereken lehet, hogy módosítani kell a használati korlátot.

#### **Szoftver licenckulcsok**

A licenckulcsfájl tartalmazza a szétosztani kívánt szoftverlicenckulcsokat.

A GO LICPGM menü 40-es opciójának (Terjesztési adathordozó létrehozása) használatakor, vagy a Rendszer mentése (SAVSYS) parancs futtatásakor a rendszer hozzáadja a fájlt a terjesztési adathordozóhoz. A licenckulcsok betöltése után a QALZALPKEY fájl törlődik a célrendszerekről.

Egy kulccsal rendelkező termék használata esetén minden egyes nap elmegy egy, a grátisz időszak lejártát jelző üzenet az üzenetsorba. Az üzenet a QSYSOPR üzenetsorba kerül, illetve minden olyan egyéb üzenetsorba, amely meg lett adva a Licencinformációk módosítása (CHGLICINF) paranccsal.

#### **Kapcsolódó tájékoztatás**

Használati korlátok beállítása

#### **Központi terjesztés adathordozói**

A központi rendszeren a központi terjesztéshez rendelkezésre álló terjesztési adathordozók és módszerek típusai a | rendszerkép-katalógus (optikai vagy szalagos), Hálózati fájlrendszert (NFS) használó osztott virtuális optikai |

rendszerképek, szalageszköz, digitális videólemez (DVD), CD-ROM és az Optikai tároló sokszorosítása (DUPOPT) | vagy a Szalag sokszorosítása (DUPTAP) parancs használata. |

Minden egyes terjesztési adathordozónak megvannak az előnyei és hátrányai. Határozza meg, az Ön környezetének melyik felel meg a legjobban.

#### **Rendszerkép-katalógus**

| | |

Ez az adathordozó lemezterületet igényel a központi rendszer által előállított összes virtuális állomány tárolására és a célrendszerek felé történő terjesztéshez. Ha elegendő tárterülettel rendelkezik, akkor ez a lehetőség költséghatékony és kényelmes.

- Először készítse fel a központi rendszert a virtuális állományok terjesztésére, majd hozza létre a terjesztési adathordozót és ossza szét FTP funkció segítségével. Létrehozhat DVD-t is a központi terjesztéshez, majd | |
	- **6** Szoftverterjesztés
- felveheti a DVD-t egy rendszerkép-katalógusba, és szétoszthatja elektronikusan (FTP). Vagy létrehozhat virtuális képállományokat, azokat DVD vagy CD-ROM (optikai eszközökhöz) illetve szalagos (szalagos eszközökhöz) hordozóra alakíthat át, és utána a fizikai adathordozókat terjeszti. A virtuális képállomány központi terjesztés adathordozójaként nagyfokú rugalmasságot biztosít, és különösen hasznos optikai adathordozók ellenőrzésére, felügyelet nélküli telepítésekre, illetve egy hálózaton belüli szoftverfrissítésre.
- A virtuális szalag magas szintű rendelkezésre állást és rövidebb mentési időket nyújt, mint az egyéb formátumú adathordozók. A virtuális szalageszközök ugyanazokat a feladatokat tudják végrehajtani, mint a fizikai szalagok, kivéve a Tároló mentése (SAVSTG) parancs használatát egy virtuális szalageszközzel. További részleteket a Virtuális szalag című témakörben talál.
- A követelményekről további információkat talál a Virtuális optikai tároló előkészítése című részben, amikor rendszerkép-katalógusokat használ terjesztési adathordozóként a központi terjesztés céljára.

#### **A Hálózati fájlrendszer (NFS) által megosztott rendszerképeket használó virtuális optikai eszköz** |

- A virtuális optikai eszközök egy speciális típusa (632B; 003-as modell) támogatja a hálózatban egy távoli rendszeren lévő virtuális rendszerkép-fájlokat. A rendszerkép-könyvtár azonosítja a hálózati útvonalat a központi rendszeren, ami a célrendszeren használatra előkészített virtuális rendszerkép-fájlokat tartalmazza. Egy virtuális optikai eszköz további licencprogramok vagy PTF-ek telepítésére használható. További részletekért tekintse meg a Hálózati fájlrendszert (NFS) használó virtuális optikai tárolók című részt.
- **Szalag** A nagysebességű szalag a leggyorsabb módja egy teljes rendszerfrissítés vagy egy logikai partíció szoftverének terjesztéséhez. A szalagos hardver és adathordozók azonban drágábbak, mint a DVD hardver és adathordozó.
- **DVD** A DVD lassabb, mint a nagysebességű szalag, de költséghatékonyabb.

#### **CD-ROM**

<span id="page-12-0"></span>| | | | | | | | | | |

| | | | |

| |

| | A CD lemez, mint központi terjesztési adathordozó használatával kapcsolatban tekintse meg a [CD-ROM](http://www.ibm.com/servers/eserver/iseries/optical/cdrom/cddist.htm)

használata az iSeries szoftver [terjesztésében](http://www.ibm.com/servers/eserver/iseries/optical/cdrom/cddist.htm) című helyet.

#### **Optikai tároló sokszorosítása parancs** |

- Az Optikai tároló sokszorosítása (DUPOPT) parancsot a központi hely hordozó egy virtuális képállományából egy tényleges adathordozó létrehozására használhatja.
- **Szalag sokszorosítása parancs** |
- A Szalag sokszorosítása (DUPTAP) parancsot a központi hely hordozó egy virtuális képállományából egy |
	- tényleges adathordozó létrehozására használhatja. A virtuális szalagos képállomány formátumának
- kompatibilisnek kell lennie a fizikai szalageszközzel.

#### **Telepítési profilok központi terjesztéshez**

Az IBM négy telepítési profilt biztosít, amelyeket igénybe vehet, amikor a terjesztési adathordozót a célrendszerekre telepíti. A profilok az egyéni igényeknek megfelelően testre is szabhatók.

A telepítési profilok tartalmazzák a telepítési folyamat során végrehajtani kívánt feladatokat. Használatuk számos előnyt jelent az automatikus telepítési folyamat kapcsán. A telepítési profil létrehozásakor meghozott döntések csak a célrendszereket érintik, a központi rendszert nem. Használhatja az IBM által biztosított profilokat, de szabadon testre is szabhatja az ilyen IBM profilokat az igényeknek megfelelően.

#### **IBM telepítési profilok**

Az IBM számos telepítési profilt biztosít, amelyek szinte minden helyzetet lefednek. Az alábbi lista felsorolja ezeket a telepítési profilokat, a használat gyakoriságának sorrendjében. Nem hiányzik a listából a profilok leírása, illetve a velük kapcsolatos speciális megfontolások sem.

#### **Aktuális kiadás lecserélése (QRPLRELLVL)**

A teljes rendszerfrissítés szoftverének terjesztése. A rendszer kicserél minden olyan licencprogramot, amely ugyanazon verziójú, kiadású és módosítású, mint az adathordozón található.

#### <span id="page-13-0"></span>**Új rendszer telepítése (QINSNEWSYS)**

A teljes rendszerfrissítés szoftverének terjesztése egy új célrendszerre. Más szavakkal, a központi terjesztést használhatja egy új rendszer telepítéséhez. Használhatja ezt a pontot a logikai partíció szoftverének továbbítására is. A célrendszereken a telepített belső licenckód már az aktuális szinten kell, hogy legyen.

#### **Aktuális IBM kiadás lecserélése (QIBMRPLRLS)**

A teljes rendszerfrissítés szoftverének terjesztése. A rendszer nem cseréli ki azokat a licencprogramokat, amelyek ugyanazon verziójúak, kiadásúak és módosításúak, mint az adathordozón található példányok.

#### **Elsődleges nyelv megváltoztatása (QCHGPRILNG)**

Ha szét akarja osztani egy teljes rendszerfrissítés szoftverét, és ennek kapcsán meg akarja változtatni az elsődleges nyelvet, használja az Aktuális kiadás lecserélése vagy az Aktuális IBM kiadás lecserélése profilokat. Ha csak az elsődleges nyelvet kívánja megváltoztatni a célrendszeren, előbb olvassa el a Szempontok az elsődleges nyelv megváltoztatásával kapcsolatban című részt.

#### **Egyéni IBM telepítési profilok**

Ha saját telepítési profilokat kíván létrehozni, vagy testre kívánja szabni az IBM által biztosított telepítési profilokat, válassza a GO LICPGM menü 41. pontját (Telepítési profilok kezelése). Ahhoz, hogy dolgozhasson a telepítési profilokkal, \*CHANGE jogosultság szükséges a QALPAUTO fájlhoz a QUSRSYS könyvtárban.

#### **Telepítési profilok és automatikus telepítés használatának előnyei a terjesztési adathordozók telepítése során**

A telepítési profilok használata több előnnyel is jár a licencprogramokat és alkalmazásprogramokat tartalmazó adathordozó telepítése során.

- v Leszámítva a terjesztési adathordozó beillesztését, csökkenti, vagy ki is küszöböli a célrendszerek operátorai által végzendő feladatokat.
- v Lehetővé teszi egyéni telepítési profilok használatát a célrendszeren folyó telepítés vezérlésére.
- v Lehetőséget ad a meghibásodás utáni folytatásra, a telepítés sikeres részeit átugorva.
- v A telepítés alatti üzenetek számát csökkenti vagy kiküszöböli.
- v Sikeres telepítés után lehetővé teszi alkalmazások telepítését, vagy a rendszer további testreszabását egy felhasználói telepítőprogram segítségével.

A telepítési profil használatával elkerülheti a következő operátori feladatokat:

- v Az operációs rendszert telepítő funkció kiválasztása
- v Az operációs rendszer telepítésének megerősítése
- Nyelvi funkció kiválasztása
- Nyelvi funkció megerősítése
- Telepítési beállítások kiválasztása
- v IPL beállítások kiválasztása

#### **Kapcsolódó fogalmak**

"Telepítési módszerek a célrendszereken"

Kétféle módszer - automatikus és kézi telepítés - közül választhat, amikor telepíti a terjesztési adathordozót a célrendszereken. Az alábbi információk felhasználásával eldöntheti, melyik telepítési módszert választja.

#### **Telepítési módszerek a célrendszereken**

Kétféle módszer - automatikus és kézi telepítés - közül választhat, amikor telepíti a terjesztési adathordozót a célrendszereken. Az alábbi információk felhasználásával eldöntheti, melyik telepítési módszert választja.

#### **Automatikus telepítés**

Az automatikus telepítés azt jelenti, hogy a célrendszer operátorainak csak be kell tölteniük a megjelenő utasításra a terjesztési adathordozót. Ez a leggyakrabban használt módszer, ugyanis lehetővé teszi telepítési profilok és felhasználói telepítőprogramok használatát.

<span id="page-14-0"></span>Telepítési profilokkal telepíthet licencprogramokat, javításokat (PTF-eket) és alkalmazásprogramokat tartalmazó adathordozókat. A telepítési profilokkal kiküszöbölhetők a célrendszer operátorainak extra feladatai és testreszabható a telepítési folyamat.

Érdemes lehet írni egy felhasználói telepítőprogramot a saját fejlesztésű alkalmazások terjesztésére, illetve a célrendszerek operátori feladatainak kiküszöbölésére.

#### **Kézi telepítés**

Csak akkor használja a kézi telepítést, ha lemeztárolókat kell felvennie a célrendszereken.

#### **Kapcsolódó fogalmak**

"Telepítési profilok és automatikus telepítés [használatának](#page-13-0) előnyei a terjesztési adathordozók telepítése során" [oldalszám:](#page-13-0) 8

A telepítési profilok használata több előnnyel is jár a licencprogramokat és alkalmazásprogramokat tartalmazó adathordozó telepítése során.

#### **Licencprogramok tömörítése és kibontása központi terjesztéshez**

A terjesztési adathordozó elkészítése előtt fontolja ezeket az információkat az objektumok tömörítéséről és kibontásáról.

A licencprogramok tömörítése számos előnnyel jár, például a tárterülettel takarékoskodással. Központi terjesztés adathordozójának készítésekor a gyakran használt programokat hagyhatja tömörítetlen állapotban. Azt is megteheti, hogy a licencprogramok egy részét tömörített, már részét tömörítetlen állapotban osztja szét.

A terjesztési adathordozó elkészítése előtt fontolja meg az alábbiakat:

- v Az IBM objektumok és a saját készítésű objektumok egyaránt tömöríthetők. Az IBM programobjektumok csak korlátozott állapotban tömöríthetők. Az objektumok tömörítéséhez az Objektum tömörítése (CPROBJ) parancsot használhatja.
- v A programok (\*PGM), szervizprogramok (\*SRVPGM) és modulok (\*MODULE) az első használatkor automatikusan kibontásra kerülnek.
- v A tömörített panelek (\*PNLGRP), menük (\*MENU), nyomtatófájlok (PRTF attribútumú \*FILE) és képernyőfájlok (DSPF attribútumú \*FILE) első használatkor ideiglenesen kibontásra kerülnek. Ha ezek az ideiglenesen kibontott objektumok ötször, vagy ugyanazon rendszerindító programbetöltés (IPL) során több mint két napig használatba kerülnek, akkor a kibontás véglegessé válik.
- v Általában egy tömörített objektumon végzett művelet valamivel több időt vesz igénybe, mint a tömörítetlen párjukon. Nagyon nagy tömörített objektum kibontása közben a rendszer az alábbi üzenetet küldi: Művelet folyamatban. Kérem, várjon.

Az IBM az alábbi tevékenységet javasolja a célrendszereken szükséges lemezterület csökkentéséhez. E tevékenységekkel az is garantálható, hogy a gyakran használt objektumok ki legyenek bontva:

- v Tömörítsen mindent, amit a célrendszerekre kíván küldeni.
- v Használja a központi rendszeren az objektumokat ugyanúgy, ahogy azok majd a célrendszeren felhasználásra kerülnek. Panelcsoportok, menük, nyomtatófájlok és képernyőfájlok esetén legalább ötször tegye meg ezt.
- v Sokszorosításra szánt adathordozó készítésekor ügyeljen arra, hogy a CD-ken lévő fájlok nem nyúlhatnak át a köteteken. Tömörítse az objektumokat úgy, hogy az eredményül kapott fájlok elférjenek a CD-n.

További információkat az objektumok tömörítésével és kibontásával kapcsolatban a Tömörített objektumok és a tárterület című részben olvashat.

### **Elsődleges nyelvek és másodlagos nyelvek terjesztése** |

A központi terjesztéssel elsődleges nyelveket és másodlagos nyelveket is terjeszthet. |

#### **Elsődleges nyelvek** |

- Az elsődleges nyelv az a nyelv, amely a rendszerre alapértelmezett nyelvként telepítődik, az információk |
- megjelenítéséhez és kinyomtatásához. Az IBM licencprogramok terjesztési adathordozói az elsődleges nyelveket |

<span id="page-15-0"></span>tartalmazzák. A központi rendszeren létrehozott terjesztési adathordozóra átmásolásra kerülnek az elsődleges nyelvek, | hogy telepíteni lehessen azokat a célrendszereken. |

#### **Másodlagos nyelvek** |

A másodlagos nyelvek terjesztése bonyolultabb, mint az elsődleges nyelveké. A másodlagos nyelvek mentése a |

terjesztési adathordozóra a leírtaknak [\("Ellenőrzőlista:](#page-20-0) Központi terjesztési adathordozó létrehozása" oldalszám: 15) | megfelelően történik, a célrendszerekre pedig felhasználói telepítőprogram segítségével állíthatók vissza [\("Telepítési](#page-26-0) | feladatok a [célrendszereken"](#page-26-0) oldalszám: 21. |

#### **Ideiglenes programjavítások (PTF-ek) terjesztése**

A központi terjesztési folyamat használatával a központi rendszerre telepítheti a javításokat, majd a célrendszerre terjesztheti azokat. A javításokat csak egyszer alkalmazza.

A javításokat a teljes rendszerfrissítés vagy logikai partíció szoftverével együtt oszthatja szét. A központi terjesztési folyamat során a javítások terjesztése az alábbi módon történik. Először a javításokat telepíteni kell a központi rendszeren. A terjesztési adathordozó létrehozásakor a javítások elmentődnek a terjesztési adathordozóra, és szétosztásra kerülnek. Végül, a terjesztési adathordozó a célrendszereken telepítésekor a Licenc belső kód A másolat és B másolat kicserélődik és a licencprogramok a központi rendszer PTF szintjének megfelelően kerülnek telepítésre.

A javítások központi terjesztésének számos előnye van. Az egyik ilyen, hogy a célrendszereken nem kell foglalkozni a PTF-ek speciális telepítési utasításaival. Egy másik előny, hogy a célrendszerek pontosan ugyanazon a PTF és kiadási szinteken lesznek, mint a központi rendszer.

PTF-ek egy központi rendszerről egy távoli célrendszerre terjesztésének további módja a virtuális optikai |

rendszerképek megosztása egy Hálózati fájlrendszer (NFS) hálózat segítségével. További információkért tekintse meg a | Hálózati fájlrendszert (NFS) használó virtuális optikai tárolók című részt. |

## **Ellenőrzőlista: Központi helyről végzett szoftverterjesztés előkészítése**

A szoftver központi helyről történő terjesztéséhez végezze el az alábbi ellenőrzőlista lépéseit.

#### **Mielőtt elkezdené**

|

- 1. Ismerkedjen az alapokkal ("Központi helyről végzett [szoftverterjesztés](#page-10-0) feladatainak áttekintése" oldalszám: 5). Ez a rész áttekinti a központi terjesztési folyamatot, valamint vázolja a GO LICPGM menü 40. pontjával (Terjesztési adathordozó létrehozása) elmentett objektumokat.
- 2. Ellenőrizze, hogy a célrendszerek rendelkeznek-e az összes terjesztésre kerülő licencprogramnak elegendő tárterülettel. A megfelelő tárterület ellenőrzésével kapcsolatban olvassa el a Lemezes tárterület követelmények biztosítása frissítéshez című részt.
- 3. Ellenőrizze, hogy a központi és a célrendszerek szoftver- és hardverkiadásai kompatibilis szintre kerülnek-e a  $\overline{1}$ | | központi terjesztés után. Annak meghatározásához, hogy az egyes modellekre mely i5/OS kiadások telepíthetők,
- tekintse meg a következő webhelyet: System i [hardver](http://www.ibm.com/systems/i/hardware/) . Válassza ki a **Marketing élet** információit.
	- 4. Ellenőrizze, hogy a központi és a célrendszerek i5/OS kiadásai kompatibilis szintre kerülnek-e a központi terjesztés után. Ennek ellenőrzéséhez forduljon az i5/OS kiadások együttműködése című részhez. Ha több rendszer működik együtt a hálózatban, akkor kompatibilis kiadási szinteken kell lenniük az adatcseréhez, illetve az objektumok mentéséhez és visszaállításához.
	- 5. Győződjön meg róla, hogy az összes ideiglenes programjavítás (PTF) telepítve lett a központi rendszeren. Az IBM azt ajánlja, hogy tartósan alkalmazzon minden Licenc belső kód PTF-et a központi rendszeren, annak biztosítása érdekében, hogy az adathordozók telepíthetők legyenek olyan célrendszereken, amelyek új hardverjellemzőkkel rendelkeznek. Licenc belső kód PTF-ek tartós alkalmazására vonatkozó információkért tekintse meg a További javítás-telepítés: Licenc belső kód javítások alkalmazása IPL nélkül című részt. További információkat talál a megfelelő helyen a PTF-ek és a központi terjesztési folyamat kapcsolatáról ("Ideiglenes programjavítások (PTF-ek) terjesztése").
- <span id="page-16-0"></span>6. Győződjön meg róla, hogy a központi rendszer stabilan működik. Érdemes lehet néhány hétig tesztelni a központi rendszert a stabilitás garantálása érdekében.
- 7. Fontolja meg a Termékbeállítás ellenőrzése (CHKPRDOPT) parancs futtatását a központi rendszeren annak |
- biztosítására, hogy a terjeszteni tervezett licencprogramok minden szükséges PTF-je telepítve legyen.

#### **Felkészülés szoftver központi rendszerből végzett terjesztésére**

- 1. Válassza ki a célrendszerek telepítési módszereit. Választhat automatikus és kézi telepítést, a ["Telepítési](#page-13-0) módszerek a [célrendszereken"](#page-13-0) oldalszám: 8 részben leírtaknak megfelelően.
- 2. Ha az automatikus telepítés mellett döntött (1. lépésben), válassza ki vagy egyéniesítse az alábbi telepítési profilok egyikét.
	- v Aktuális kiadás lecserélése (QRPLRELLVL)
	- v Új rendszer telepítése (QINSNEWSYS)
	- v Aktuális IBM kiadás lecserélése (QIBMRPLRLS)
	- v Elsődleges nyelv megváltoztatása (QCHGPRILNG)

Saját telepítési profilt is létrehozhat. További információk: "Telepítési profilok központi [terjesztéshez"](#page-12-0) oldalszám: [7.](#page-12-0)

- 3. Válassza ki a terjesztési adathordozót. Az adathordozók típusai itt vannak leírva: ["Központi](#page-11-0) terjesztés | [adathordozói"](#page-11-0) oldalszám: 6. |
	- 4. Előkészíti az i5/OS licenckezelőt használó termékek licencinformációit. További információk: "Szoftverlicenc információk előkészítése központi terjesztéshez".
	- 5. Hozzon létre egy telepítőprogramot a célrendszer számára. Automatikusan helyreállíthatja a terjesztési adathordozóra rögzíteni kívánt további könyvtárakat és egyéb objektumokat. További információk: ["Választható:](#page-17-0) Felhasználói [telepítőprogram](#page-17-0) írása célrendszerek számára" oldalszám: 12.
	- 6. Fontolja meg, érdemes-e tömöríteni és kibontani a licencprogramokat. Tömörítse a licencprogramokat az Objektum tömörítése (CPROBJ) paranccsal. További információk: ["Licencprogramok](#page-14-0) tömörítése és kibontása központi [terjesztéshez"](#page-14-0) oldalszám: 9.
- 7. Ha rendszerkép-katalógust választott terjesztési adathordozóként, itt folytassa: ["Választható:](#page-18-0) Központi rendszer | felkészítése virtuális optikai [rendszerképekre"](#page-18-0) oldalszám: 13 vagy ["Választható:](#page-19-0) Központi rendszer felkészítése virtuális szalagos [rendszerképekre"](#page-19-0) oldalszám: 14. | |

### **Amikor befejezi**

|

- 1. Jegyezze fel, mit választott ki a célrendszerek telepítési módszereként, telepítési profilként és terjesztési adathordozóként.
- 2. Rögzítse a licencinformációk terjesztésének stratégiáját, és győződjön meg róla, hogy ezek az információk készen állnak a terjesztésre.
- 3. Győződjön meg róla, hogy a felhasználó által megadott program az elvárásoknak megfelelően működik.

**Következő témakör:** Folytatás az ellenőrzőlista feladatainak befejezése után: ["Ellenőrzőlista:](#page-20-0) Központi terjesztési [adathordozó](#page-20-0) létrehozása" oldalszám: 15.

#### **Szoftverlicenc információk előkészítése központi terjesztéshez**

Licencprogramok szoftverlicenc információinak terjesztéséhez a terjesztési adathordozó és a központi terjesztési funkció segítségével előkészítéséhez kövesse ezeket az útmutatásokat.

Minden termékhez szétosztandó szoftverlicenc információk az egyes termékek használati korlátai. A használati korlátokat szét kell osztani annak érdekében, hogy a terméket használni lehessen a célrendszereken. A kulccsal rendelkező termékek az alaptermékeknél több figyelmet igényelnek, mert minden egyes célrendszeren egyedi licenckulcsot követelnek meg.

Végezze el az alábbi feladatokat, hogy előkészítse a szoftverlicenc információkat a terjesztéshez:

- <span id="page-17-0"></span>1. Készítse elő az általános termékek licencinformációit. Az általános termékek licencinformációnak terjesztéséhez be kell állítania a használati korlátot a célrendszereken. A feladat elvégzése után a használati korlát automatikusan rákerül a terjesztési adathordozóra.
- 2. Készítse elő a kulccsal rendelkező termékek licencinformációit:
	- a. Futtassa le a Licenckulcs hozzáadása (ADDLICKEY) parancsot és vegye fel a licenckulcstárba az összes célrendszer licenckulcsát. A licenckulcstárról további információkat a Licenckulcs-információk hozzáadása című részben talál.
	- b. Hozza létre a licenckulcsfájlt a Licenckulcs-információk megjelenítése (DSPLICKEY) paranccsal: DSPLICKEY PRDID(\*ALL) LICTRM(\*ALL) FEATURE(\*ALL) SERIAL(\*ALL) OUTPUT(\*LICKEYFILE) LICKEYFILE(QSYS/QALZALPKEY) LICKEYMBR(QALZALPKEY) A licenckulcsfájl neve QALZALPKEY kell, hogy legyen a QSYS könyvtárban. Ha bármilyen más nevet használ, akkor a szoftverfrissítés során nem fognak telepítésre kerülni a licenckulcsok.

**Következő témakör:** "Szoftverlicenc információk terjesztése System i navigátorral vagy papíron"

#### **Szoftverlicenc információk terjesztése System i navigátorral vagy papíron**

Az ilyen információk terjesztéséhez hajtsa végre ezeket a feladatokat.

v Licenckulcsok terjesztése System i navigátorral.

A System i navigátor Kezelőközpontjának terjesztési funkciójával összecsomagolhatja és elküldheti a licenckulcsokat.

- v Licencinformációk terjesztése papíron:
	- 1. Készítse elő a szoftverlicenc információkat a terjesztéshez:
		- a. Keresse ki a Jogosultság-igazolási dokumentumot minden egyes szétosztani kívánt dokumentumhoz.
		- b. Másolja le a Jogosultság-igazolási dokumentumokat.
		- c. Mellékelje az egyes Jogosultság-igazolási másolatokat az egyes célrendszerek terjesztési adathordozója mellé.
	- 2. Miután a terjesztési adathordozó telepítésre került a célrendszeren, frissítse a licencinformációkat a célrendszeren:
		- a. Jelenítse meg a licenckezelést használó szoftvertermékek és funkciók listáját a Licencinformációk kezelése (WRKLICINF) paranccsal.
		- b. Nyomja meg az F11 (Használati információk megjelenítése) gombot a használati információk megjelenítéséhez. Egy termék használati korlátja általában 0, ha nem került frissítésre.
		- c. Válassza ki az 5. pontot (Részletek megjelenítése) és ellenőrizze a termék megfelelőségi típusát. Ha a megfelelőségi típus \*KEYED, folytassa a következő lépéssel. Ha a megfelelőségi típus \*WARNING vagy \*OPRACTION, akkor állítsa be az általános termékek használati korlátját, majd folytassa a következő lépéssel.
		- d. Írja be az 1-et (Licenckulcs felvétele) a felvenni kívánt termék melletti oszlopba, majd nyomja meg az Entert.
		- e. Frissítse a megjelenő parancssorokat a szoftvergyártótól kapott információk alapján, majd nyomja meg az Entert.

Általában a licenckulcs és a használati korlát mezőket kell frissítenie. Egyes esetekben lehet, hogy a processzorcsoport, a lejárati idő, illetve a gyártói adatok adatmezőket is frissítenie kell. Az új használati korlát kiíródik a Licencinformációk kezelése képernyőn.

f. Ismételje meg a fenti lépéseket minden olyan termékre, amelyet a WRKLICINF parancs kiír.

**Következő témakör:** Folytatás: "Választható: Felhasználói telepítőprogram írása célrendszerek számára" vagy az ellenőrzőlista megfelelő lépése (6 [oldalszám:](#page-16-0) 11).

#### **Választható: Felhasználói telepítőprogram írása célrendszerek számára**

Egy felhasználói telepítőprogram írásához végezze el ezeket az eljárásokat.

<span id="page-18-0"></span>A felhasználói telepítőprogram feladatokat hajt végre, illetve megfelelő utasításokat küld a célrendszerek operátorainak. Lehetővé teszi számos telepítési feladat automatikus elvégzését, illetve egyedi alkalmazások telepítését a célrendszereken.

- 1. Írjon olyan utasításokat a programba, amelyek helyreállítják az objektumokat a célrendszeren. A felhasználói telepítőprogramokban használható utasításokkal kapcsolatban forduljon a "Telepítési feladatok a [célrendszereken"](#page-26-0) [oldalszám:](#page-26-0) 21 című témakörhöz. Felveheti az összes utasítást a programjába, vagy csak az Ön disztribúciójára vonatkozókat.
- 2. Hozza létre a programot és mentse el QLPUSER néven a QGPL könyvtárba. Ha a QLPUSER program már létezik a QGPL könyvtárban, akkor a rendszer törli a programot az automatikus telepítés során a QGPL könyvtár visszaállítása előtt. Ez garantálja, hogy a terjesztési adathordozók szabályozzák a további feldolgozást.
- 3. A program írásának befejeztével tegye a következőket:
	- a. Próbálja ki a felhasználói telepítőprogramot, hogy valóban a várakozásoknak megfelelően működik-e.
	- b. A program egy másolatát őrizze meg a központi rendszer egyik felhasználói könyvtárában.
	- c. Ha többféle célrendszere van, amelyek különböző feldolgozást igényelnek, akkor készítsen mindegyikhez külön programot.

#### **Példa: felhasználói telepítőprogram**

Az alábbi vezérlőnyelvi (CL) program egy példa egy felhasználói telepítőprogramra. Utasításokat küld a célrendszer operátorának. Ezenfelül helyreállít egy alkalmazást tartalmazó könyvtárat, valamint átmásolja az alkalmazást indító parancsot a QGPL könyvtárba. A példa &DEVICE paramétere az adathordozó eszköz nevét tartalmazza. A &SUCCESS paraméter azt jelzi, hogy sikerült-e az összes licencprogramot telepíteni.

**Megjegyzés:** A következő mintaprogram használatával jelzi, hogy elfogadja a leírt feltételeket [\("Programra](#page-32-0) vonatkozó licenc- és jogi [nyilatkozat"](#page-32-0) oldalszám: 27).

```
PGM PARM(&DEVICE &SUCCESS)
DCL VAR(&DEVICE) TYPE(*CHAR) LEN(10)
DCL VAR(&SUCCESS) TYPE(*CHAR) LEN(1)
IF COND(&SUCCESS *EQ '1') THEN(DO)
     SNDUSRMSG MSG('Helyezze be a szalagot az ' *CAT &DEVICE *CAT +
                           'eszközbe és nyomja meg az Enter gombot.')
     RSTLIB SAVLIB(APP1) DEV(&DEVICE)
     CRTDUPOBJ OBJ(STRAPP1) FROMLIB(APP1) +
                           OBJTYPE(*CMD) TOLIB(QGPL)
ENDDO
ELSE
     SNDUSRMSG MSG('Egy vagy több licencprogram nem +
                           töltődött be.')
```
ENDPGM

**Következő témakör:** Folytatás az ellenőrzőlista feladataival (6 [oldalszám:](#page-16-0) 11. lépés).

#### **Választható: Központi rendszer felkészítése virtuális optikai rendszerképekre**

- Készítse fel a központi rendszert a virtuális optikai rendszerképek fogadására a következő feladatok elvégzésével. |
	- 1. **Ellenőrizze, hogy elegendő lemezterület áll-e rendelkezésre a rendszeren**

Biztosítsa, hogy elegendő lemezterület álljon rendelkezésre a rendszeren a létrehozni kívánt virtuális optikai rendszerképek tárolására. Olvassa el a Virtuális optikai tároló előkészítése részben felsorolt követelményeket a virtuális rendszerképek lemeztár szükségleteiről.

- Foglalja be a virtuális rendszerképméretek teljes mennyiségét egy frissítéshez szükséges teljes tárterületbe a célrendszeren. | |
	- 2. **Hozzon létre egy virtuális optikai eszközt** CRTDEVOPT DEVD(*virtuális-eszköz-neve*) RSRCNAME(\*VRT) ONLINE(\*YES) TEXT(*szöveges-leírás*)
	- 3. **Indítsa el a virtuális optikai eszközt** VRYCFG CFGOBJ(*virtuális-eszköz-neve*) CFGTYPE(\*DEV) STATUS(\*ON)

#### <span id="page-19-0"></span>4. **Hozza létre a rendszerkép-katalógust**

Hozzon létre rendszerkép-katalógust a terjeszteni kívánt licencprogramok számára. A Rendszerkép-katalógus létrehozása parancs (CRTIMGCLG) összepárosítja a katalógust egy célkönyvtárral, ahová az optikai rendszerkép-állományokat betölti.CRTIMGCLG IMGCLG(*katalógus-neve*) DIR(*katalógus-útvonal*) CRTDIR(\*YES) TEXT(*rendszerkép-katalógus-neve*)

- Választhatóan rendszerkép-katalógus képeket vehet fel a CRTIMGCLG paranccsal. Hagyja ki az 5-ik lépést, ha ezt |
- a beállítást használja. A következő példa parancs három katalógus bejegyzést vesz fel, melyek kötetmérete 1 gigabyte és kötetneveik ABC előtaggal vannak előállítva. | |
- CRTIMGCLG IMGCLG(*katalógus-neve*) DIR(*katalógus-útvonal*) TYPE(\*OPT) CRTDIR(\*YES) ADDVRTVOL(3) PREFIX(ABC) IMGSIZ(1000) TEXT(*rendszerkép-katalógus-neve*) | |

#### 5. **Vegyen fel egy rendszerkép-katalógus bejegyzést**

Vegyen fel egy új, 48MB-16GB közötti méretű rendszerkép-katalógus bejegyzést. Ha menteni kívánja az egész operációs rendszert, 4GB méretű új rendszerkép-katalógus bejegyzést vegyen fel. | |

Ha a katalógusokat DVD-re kívánja sokszorosítani, feltétlenül olyan virtuális rendszerkép méretet válasszon ki, ami megegyezik a sokszorosításhoz felhasználandó DVD adathordozó méretével.

Ha például egy 4,7 GB DVD-t akar menteni, a következő paranccsal hozza létre a megfelelő rendszerkép-méretet:

ADDIMGCLGE IMGCLG(*katalógus-neve*) FROMFILE(\*NEW) TOFILE(*fájl-neve*) SIZE(\*DVD4700) TEXT(*szöveges-leírás*)

- Ha például az i5/OS operációs rendszert, licencprogramokat vagy PTF-eket szeretne egy 650 MB-os vagy nagyobb |
- CD-ROM adathordozóra menteni, akkor a következő paranccsal hozza létre a megfelelő rendszerkép-méretet: |
- ADDIMGCLGE IMGCLG(*katalógus-neve*) FROMFILE(\*NEW) TOFILE(*fájl-neve*) SIZE(\*CD650) TEXT(*szöveges-leírás*) | |

Ismételje meg ezt a lépést a kívánt rendszerképekre. Ugyanabba a sorrendbe kell a rendszerképeket felvinni, ahogy telepíteni onnan.

Ha fizikai szalagot akar terjesztési adathordozóként használni, akkor tekintse meg a következő részt: ["Választható:](#page-23-0) Virtuális rendszerképek másolása fizikai [adathordozókra"](#page-23-0) oldalszám: 18.

#### 6. **Töltse be a rendszerkép-katalógust**

Ez a lépés összepárosítja a virtuális optikai eszközt a rendszerkép-katalógussal. Legfeljebb 35 virtuális optikai eszköz lehet aktív.

LODIMGCLG IMGCLG(*katalógus-neve*) DEV(*virtuális-eszköz-neve*) OPTION(\*LOAD)

#### 7. **Inicializálja az új kötetet**

| |

#### INZOPT NEWVOL(MYSAVEVOL1) DEV(*virtuális-eszköz-neve*) TEXT(*'kötet szöveg'*)

Ismételje meg ezt a lépést az inicializálni kívánt új rendszerképekre. Az inicializálni kívánt rendszerkép kiválasztásához használja a Rendszerkép-katalógus bejegyzés kezelése (WRKIMGCLGE) parancsot, míg a következő kötet inicializálásához használja a Rendszerkép-katalógus bejegyzés betöltése/kivitele/felszerelése (LODIMGCLGE) parancsot.

#### LODIMGCLGE IMGCLG(MYCATALOG) IMGCLGIDX(*index\_száma*) OPTION(\*MOUNT)

Amikor végez az új kötetek inicializálásával, hagyja az elsőt fölszerelt állapotban.

LODIMGCLGE IMGCLG(MYCATALOG) IMGCLGIDX(1) OPTION(\*MOUNT)

**Következő témakör:** "Amikor befejezi" [oldalszám:](#page-16-0) 11

#### **Választható: Központi rendszer felkészítése virtuális szalagos rendszerképekre** |

Készítse fel a központi rendszert a virtuális szalagos rendszerképek fogadására a következő feladatok elvégzésével. |

#### 1. **Ellenőrizze, hogy elegendő lemezterület áll-e rendelkezésre a rendszeren** |

- Biztosítsa, hogy elegendő lemezterület álljon rendelkezésre a rendszeren a létrehozni kívánt rendszerképek tárolására. Olvassa el a Virtuális optikai tároló előkészítése részben felsorolt követelményeket a virtuális | |
- rendszerképek lemeztár szükségleteiről. |
- Foglalja be a virtuális rendszerképméretek teljes mennyiségét egy frissítéshez szükséges teljes tárterületbe a célrendszeren. | |

#### <span id="page-20-0"></span>2. **Hozzon létre egy virtuális szalagos eszközt** |

- CRTDEVTAP DEVD(*virtuális-eszköz-neve*) RSRCNAME(\*VRT) ONLINE(\*YES) TEXT(*szöveges-leírás*)
- 3. **Indítsa el a virtuális szalagos eszközt** |
	- VRYCFG CFGOBJ(*virtuális-eszköz-neve*) CFGTYPE(\*DEV) STATUS(\*ON)

#### 4. **Hozza létre a rendszerkép-katalógust** |

Hozzon létre rendszerkép-katalógust a terjeszteni kívánt licencprogramok számára. A Rendszerkép-katalógus létrehozása parancs (CRTIMGCLG) összepárosítja a katalógust egy célkönyvtárral, ahová az optikai | |

- rendszerkép-állományokat betölti. |
- CRTIMGCLG IMGCLG(*katalógus-neve*) DIR(*katalógus-útvonal*) TYPE(\*TAP) CRTDIR(\*YES) TEXT(*rendszerkép-katalógus-neve*) | |
- Választhatóan rendszerkép-katalógus képeket vehet fel a CRTIMGCLG paranccsal. Ha használja ezt a lehetőséget, |

akkor hagyja ki az 5-ik lépést. A következő példa parancs három katalógus bejegyzést vesz fel, melyek kötetmérete 1 gigabyte és kötetneveik ABC előtaggal vannak előállítva. Minden rendszerkép automatikusan inicializálásra | |

kerül. |

|

|

CRTIMGCLG IMGCLG(*katalógus-neve*) DIR(*katalógus-útvonal*) TYPE(\*TAP) CRTDIR(\*YES) ADDVRTVOL(3) PREFIX(ABC) IMGSIZ(1000) TEXT(*rendszerkép-katalógus-neve*) | |

#### 5. **Vegyen fel egy rendszerkép-katalógus bejegyzést** |

(Ismételje meg ezt a lépést a kívánt rendszerképekre. A rendszerképeket ugyanabban a sorrendben vegye fel, ahogy telepíteni fogja azokat.) | |

Vegyen fel egy új, 48MB-1.000.000MB közötti méretű rendszerkép-katalógus bejegyzést. Az első kötet minimális kapacitása kötelezően 2000MB. | |

ADDIMGCLGE IMGCLG(*katalógus-neve*) FROMFILE(\*NEW) TOFILE(*fájl-neve*) IMGSIZ(*rendszerképmérete*) TEXT(*szöveges-leírás*) | |

Ehhez parancshoz opcionálisan hozzáadhatja a sűrűség (formátum) paramétert. További információkat a virtuális szalagos rendszerképek formátumáról ezen a helyen talál: "Választható: Virtuális [rendszerképek](#page-24-0) terjesztése" [oldalszám:](#page-24-0) 19. | | |

**Megjegyzés:** Az alapértelmezett szalagos képméret 1GB, ha nem ad meg értéket az IMGSIZ paraméternek. |

#### 6. **Töltse be a rendszerkép-katalógust** |

Ez a lépés összepárosítja a virtuális szalagos eszközt a rendszerkép-katalógussal. Legfeljebb 35 virtuális szalagos eszköz lehet aktív. | |

- LODIMGCLG IMGCLG(*katalógus-neve*) DEV(*virtuális-eszköz-neve*) OPTION(\*LOAD) |
- A szalagos rendszerképek automatikusan inicializálásra kerülnek. |
- **Következő témakör:** "Amikor befejezi" [oldalszám:](#page-16-0) 11 |

### **Ellenőrzőlista: Központi terjesztési adathordozó létrehozása**

Ha már kiválasztotta a szalagot, DVD-t vagy rendszerkép-katalógust, mint terjesztési adathordozót, akkor az ellenőrzőlista lépéseit elvégezve hozza létre a terjesztési adathordozót.

Ha CD-t választott a központi terjesztés adathordozójául, akkor tekintse meg a CD-ROM [használata](http://www-1.ibm.com/servers/eserver/iseries/optical/cdrom/cddist.htm) az iSeries szoftver

[terjesztésében](http://www-1.ibm.com/servers/eserver/iseries/optical/cdrom/cddist.htm) <sup>1</sup> című helyet a CD létrehozásával kapcsolatban.

#### **Mielőtt elkezdené**

- 1. Ha másodlagos nyelvi fájlokat is szét kíván osztani, akkor ellenőrizze az alábbiakat:
	- v A másodlagos nyelv nemzeti nyelvi kódja.
	- v "Másodlagos nyelveket nem támogató [licencprogramok"](#page-30-0) oldalszám: 25.
- 2. Ha kiválasztotta a szalagot vagy a DVD-t terjesztési adathordozóként, nyomtassa ki a terjesztési adathordozó fedőlapjának egy példányát a központi terjesztés adathordozója számára. Szükség lesz rá a terjesztési adathordozó elkészítése során.
- 3. Győződjön meg róla, hogy rendelkezésére áll egy kijelölt központi rendszer.
- 4. Győződjön meg róla, hogy rendelkezik a \*SAVSYS és \*JOBCTL speciális jogosultságokkal. Ha nem, akkor nem fogja tudni elkészíteni a terjesztési adathordozót.
- 5. Győződjön meg róla, hogy a \*JRNRCV objektumok nincsenek a QSYS könyvtárban.
- 6. Módosítsa a központi rendszeren a QALWOBJRST (Objektum visszaállítás engedélyezése) rendszerváltozó értékét \*ALL-ra. Az Objektum visszaállítás engedélyezése (QALWOBJRST) rendszerváltozó azt szabályozza, hogy a biztonsági szempontból érzékeny attribútumokkal bíró objektumok visszaállíthatók-e.
- 7. Futtassa le az Objektumintegritás ellenőrzése (CHKOBJITG) parancsot, hogy ellenőrizze az operációs rendszer objektumainak aláírásait. Ha a központi rendszerobjektum aláírásai közül valamelyik rossz vagy hiányos, akkor a telepítés meghiúsul. | | |
- 8. Gondolja át, hogy miként kívánja a kriptográfiai szolgáltatás mesterkulcsait elosztani. A felhasználók általában nem akarják megosztani mesterkulcsaikat másokkal. Annak megelőzése érdekében, hogy az elsődleges kulcsai más rendszereken kerüljenek helyreállításra, javasolt, hogy töröljön minden mesterkulcsot a terjesztési adathordozó létrehozása előtt. | | | |
- Ha nem kívánja törölni mesterkulcsait, akkor egy alternatíva a Mesterkulcs mentése/visszaállítása opció beállítása, |
- ami a mesterkulcsok titkosítására használatos azok a terjesztési adathordozóra mentése előtt. A titkosított mesterkulcsok a célrendszeren kerülnek visszaállításra, azonban titkosítottak maradnak egy függőben lévő | |
- állapotban. A célrendszerek felhasználóinak ki kell üríteniük a függőben lévő mesterkulcsokat. |
- Ha szét akarja osztani mesterkulcsait, akkor meg kell osztania a forrásrendszer Mesterkulcs mentése/visszaállítása |
- opcióját a célrendszerekkel, hogy a titkosított mesterkulcsok visszafejtésre kerüljenek azok visszaállítása után. A |
- kriptográfiai szolgáltatás mesterkulcsairól további információkat a Mesterkulcsok kezelése című részben talál. |

### **Terjesztési adathordozó létrehozása**

- 1. Nevezze át vagy törölje a központi rendszer történetnaplóit:
	- a. Írja be a CHGMSGQ MSGQ(QHST) DLVRY(\*DFT) parancsot az összes üzenetnaplózás leállításához.
	- b. Írja be a DSPLOG QHST (Történetnapló megjelenítése) parancsot annak ellenőrzéséhez, hogy az összes üzenet bekerült a történetnaplóba. A történetnapló megjelenítése után nyomja meg az Entert.
	- c. Írja be a WRKOBJ QSYS/QHST\* \*FILE (Objektumok kezelése és Összes történetnapló megjelenítése) parancsot az összes történetnapló kezeléséhez. Nyomja meg az Entert.
	- d. Használja az Átnevezés vagy Törlés pontot mindegyik történetnaplón. A történetnaplókat törölni kell a QSYS-ből vagy át kell nevezni annak érdekében, hogy ne kerüljenek továbbításra a célrendszerekre.
- 2. A GO LICPGM menüből válassza ki a 40. pontot (Terjesztési adathordozó létrehozása), majd végezze el az egyes feladatokat.
- **Megjegyzés:** Ha kiválasztott egy optikai rendszerkép-katalógust terjesztési adathordozóként, az OPT149F kérdés üzenet jelenhet meg feldolgozás közben. Ha szalagos rendszerkép-katalógust használ terjesztési adathordozóként, akkor az CPA6798 kérdés üzenet jelenhet meg. Mindkét üzenet azt jelenti, hogy az inicializált kötetek megteltek. A feldolgozás folytatásához válassza az A opciót (optikaihoz) vagy a \*GEN opciót (szalagoshoz), és nyomja meg az Entert. Az A vagy a \*GEN opció kiválasztása létrehoz, betölt, beilleszt és inicializál egy új kötetet, és folytatódik a feldolgozás.
- 3. A 40. pont befejezése után végezze el az alábbi feladatokat a másodlagos nyelvi fájlok a terjesztési adathordozóra mentéséhez. A QSYS29*xx* könyvtár nevében, illetve a SAVLICPGM parancs nyelvi paraméterében az *xx* a másodlagos nyelv nemzeti nyelvi verziókódját jelenti.
	- a. Mentse el a QSYS29*xx* könyvtárat. Ez a könyvtár tartalmazza a másodlagos nyelvi fájlokat.
	- b. Mentsen el minden licencprogramot a nyelvi paraméter és az objektumtípus paraméter megadásával. A OBJTYPE paraméter értéke \*LNG kell, hogy legyen. Például: SAVLICPGM LICPGM(5761WDS) DEV(TAP01) LNG(29*xx*) OBJTYPE(\*LNG) ENDOPT(\*LEAVE)
	- c. Mentse el a QIBM/PRODDATA/OS/MRI29*xx* könyvtárat a Mentés (SAV) parancs használatával.

| | | | | |

| | |

- <span id="page-22-0"></span>4. Mentsen el további felhasználói könyvtárakat a terjesztési adathordozóra a Könyvtár mentése (SAVLIB) paranccsal.
- 5. Mentse el a felhasználói könyvtárakat és egyéb objektumokat a terjesztési adathordozóra a Mentés (SAV) paranccsal.
- 6. Mentse el a licenckulcsfájlokat a legutolsó terjesztési adathordozó legvégére.
- 7. A virtuális képállományok írásvédelmének beállításához olvassa el az Írásvédelem módosítása rendszerkép-katalógus bejegyzésekhez virtuális optikai adathordozó esetén című részt.
- 8. Ha fel akarja venni a DVD adathordozót rendszerkép-katalógusba, menjen a Felkészülés szoftverfrissítésre vagy cserére rendszerkép-katalógusból című részhez.
- 9. A virtuális képállomány DVD vagy CD-ROM adathordozóra helyezéséhez olvassa el a Valódi adathordozó készítése virtuális képállományból című részt.

A Felhasználói profilok (QFILEUPR) fájl és az Eszközkonfigurációs (QFILEIOC) fájl nem jelenik meg az IBM által biztosított fájlnévlisták végén. A fájlok azonban megjelennek a terjesztési adathordozón, ha azt a 40. ponttal (Terjesztési adathordozó létrehozása) készítette.

#### **Amikor befejezi**

- 1. Adja ki az Üzenetsor módosítása (CHGMSGQ) parancsot a QHST üzenetsor szállítási paraméterének a korábbi (a terjesztési adathordozó készítése előtti) értékre állításához. Ez újra bekapcsolja az összes üzenet naplózását.
- 2. "Szalag vagy DVD terjesztési adathordozó sokszorosítása és terjesztése"
- 3. "Választható: Virtuális rendszerképek másolása fizikai [adathordozókra"](#page-23-0) oldalszám: 18
- 4. "Választható: DVD másolása virtuális [rendszerképekre"](#page-23-0) oldalszám: 18
- 5. "Választható: Virtuális [rendszerképek](#page-24-0) terjesztése" oldalszám: 19

**Következő témakör:** Folytatás az ellenőrzőlista feladatainak befejezése után: ["Ellenőrzőlista:](#page-24-0) Központi terjesztési adathordozó telepítése a [célrendszeren"](#page-24-0) oldalszám: 19.

#### **Kapcsolódó hivatkozás**

|

"Központi terjesztési [adathordozó](#page-31-0) fedőlapja" oldalszám: 26

Használja ezt a lapot szalag vagy DVD terjesztési adathordozó többszörözési és terjesztési információinak feljegyzéséhez.

#### **Szalag vagy DVD terjesztési adathordozó sokszorosítása és terjesztése**

Miután létrehozta a szalag vagy DVD terjesztési adathordozót, ellenőrizni, majd sokszorosítani kell az adathordozó tartalmát, s végül terjeszteni a célrendszereknek.

**Megjegyzés:** A virtuális optikai rendszerképek vagy virtuális szalagos rendszerképek többszörözésének lépései fizikai | adathordozókra a következő témakörben találhatók: "Választható: Virtuális [rendszerképek](#page-23-0) másolása T fizikai [adathordozókra"](#page-23-0) oldalszám: 18. |

Hajtsa végre a következő utasításokat a szalag vagy DVD sokszorosításához és terjesztéséhez: |

- 1. Ellenőrizze a tartalmat, és jegyezze fel a licencprogramok listáját a terjesztési adathordozó fedőlapjára.
	- Ha szalagot használ, írja be a DSPTAP DEV(TAP01) OUTPUT(\*PRINT) parancsot.
	- v Ha optikai adathordozót használ, írja be a DSPOPT VOL(kötet\_id) DEV(OPTxx) DATA(\*DIRATR) OUPUT(\*PRINT) PATH(\*ALL) parancsot.

A terjesztési adathordozóra mentett fájlok teljes listáját itt találja: "Központi terjesztési [adathordozó](#page-28-0) tartalma" [oldalszám:](#page-28-0) 23.

- 2. Sokszorosítsa az adathordozót. Készítsen egy másolatot minden egyes célrendszerhez.
	- v A szalag sokszorosításához használja a Szalag sokszorosítása (DUPTAP) parancsot.
	- v Az optikai lemez sokszorosításához használja az Optikai tároló sokszorosítása (DUPOPT) parancsot.
- 3. Az igényeknek megfelelően készítsen másolatokat a terjesztési adathordozó fedőlapjából.

<span id="page-23-0"></span>4. Mellékeljen egy fedőlapot a terjesztési adathordozó minden egyes másolatához. A célrendszerek a fedőlap segítségével keresik ki az egyes licencprogramokat a terjesztési adathordozón.

**Következő témakör:** ["Ellenőrzőlista:](#page-24-0) Központi terjesztési adathordozó telepítése a célrendszeren" oldalszám: 19.

### **Választható: Virtuális rendszerképek másolása fizikai adathordozókra**

Sokszorosíthat virtuális optikai rendszerképeket DVD-RAM vagy rögzíthető adathordozóra, illetve virtuális szalagos | köteteket fizikai szalagos eszközökre. |

Virtuális optikai rendszerképek DVD-RAM adathordozóra másolásához a központi rendszeren tegye a következőket: |

- 1. Ellenőrizze, hogy rendszerkép katalógusa betöltődött a virtuális eszközön.
- 2. A virtuális képállományok fizikai rögzíthető adathordozóra másolásához használja az Optikai tároló sokszorosítása (DUPOPT) parancsot. Példák rögzíthető adathordozóra: DVD-R, DVD+R, DVD-RW, DVD+RW, CD-R és | | |
	- CD-RW. Részletekért tekintse meg a Valódi adathordozó készítése virtuális képállományból című részt.

Ha virtuális szalagköteteket kíván fizikai szalagos eszköre másolni, akkor mindenképpen olyan blokkméretet használjon a virtuális köteteknél, ami kompatíbilis a fizikai eszközzel. Ha nem biztos benne, hogy szalagos eszköze milyen blokkméretet támogat, akkor a System i navigátorral nézze meg a fizikai szalagegység tulajdonságait.

*1. táblázat: Virtuális szalagos képállományok formátuma*

| Kötetsűrűség | Optimális blokkméret                                                     |
|--------------|--------------------------------------------------------------------------|
| $*VRT256K$   | 256KB                                                                    |
| $*VRT240K$   | 240KB                                                                    |
| $*VRT64K$    | 64KB                                                                     |
| $*VRT32K$    | Optimális blokkméret nem használt. Valamennyi eszközzel<br>kompatibilis. |

Virtuális szalagos rendszerképek másolása szalagos adathordozóra a központi rendszeren:

- 1. Ellenőrizze, hogy rendszerkép katalógusa betöltődött a virtuális eszközön.
- 2. A virtuális rendszerkép szalagra sokszorosításához használja a Szalag másolása (DUPTAP) parancsot.

**Következő témakör:** ["Ellenőrzőlista:](#page-24-0) Központi terjesztési adathordozó telepítése a célrendszeren" oldalszám: 19

#### **Választható: DVD másolása virtuális rendszerképekre**

DVD adathordozó másolásához a központi rendszeren tegye a következőket.

#### 1. **Hozza létre a rendszerkép-katalógust**

A Rendszerkép-katalógus létrehozása parancs (CRTIMGCLG) összepárosítja a katalógust egy célkönyvtárral, ahová az optikai rendszerkép-állományokat betölti. Írja be a következő parancsot:

- CRTIMGCLG IMGCLG(*katalógus-neve*) DIR(*katalógus-útvonal*) CRTDIR(\*YES) TEXT(*szöveges-leírás*)
- 2. **Vegyen fel egy rendszerkép-katalógus bejegyzést**

Minden egyes létező fizikai adathordozóra írjon be egy bejegyzést a katalógusba. Ismételje meg ezt a lépést mindegyik adathordozó kötetre. Ugyanabba a sorrendbe kell a rendszerképeket felvinni, ahogy telepítésük történik. Induljon a lista első adathordozójával, majd folytassa, amíg az összeset be nem töltötte.

A rendszerkép-katalógusba az alábbi módon írhat be bejegyzést fizikai optikai adathordozóról, ha az eszköz neve OPTxx:

```
ADDIMGCLGE
IMGCLG(katalógus-neve) FROMDEV(OPTxx) TOFILE(fájl-neve)
TEXT(szöveges-leírás)
```
<span id="page-24-0"></span>**Megjegyzés:** Ha azt akarja, hogy a rendszer adjon nevet a TOFILE paraméterre, \*GEN értéket állítson be. Hasonlóan, ha a szöveges leírást az adathordozó alapján szeretné létrehozatni, \*GEN értéket állítson be.

Eredményképpen virtuális képállományokkal rendelkezik a CRTIMGCLG parancsban megadott katalógus útvonalon.

**Következő témakör:** "Választható: Virtuális rendszerképek terjesztése"

#### **Választható: Virtuális rendszerképek terjesztése**

A virtuális rendszerképek terjesztéséhez kövesse ezeket a lépéseket:

1. **Ellenőrizze, hogy megfelelő-e a rendszerképek sorrendje** WRKIMGCLGE IMGCLG(*katalógus-neve*)

Ha rendezni kívánja a rendszerképeket, nyomja meg a PF7 billentyűt, hogy begépelhesse a VFYIMGCLG parancsot. Írjon be \*UPGRADE értéket típusnak, \*YES értéket a rendezési mezőre. A rendszer megfelelő sorrendbe helyezi a rendszerképeket.3 Alapértelmezés szerint a legkisebb indexű kötetet szereli föl (mount), míg az összes többit betölti.

- 2. A virtuális rendszerképek terjesztése az alábbi módszerek egyikével:
	- v **Virtuális rendszerképek terjesztése FTP segítségével**
		- a. Vegye figyelembe a terjeszteni kívánt adatok biztonságát, használjon digitális igazolásokat az objektumok aláírására. Amikor végzett a biztonsággal, tervezze meg az FTP funkcióval való továbbítást a célrendszerek felé, térjen vissza ide és az FTP funkcióval küldje el a képállományokat.
		- b. Indítson el egy FTP szekciót a távoli rendszerhez, ahol a képállományok találhatók: FTP RMTSYS(*távoli rendszer*)
		- c. Állítsa be a fájl elnevezési formátumot: NAMEFMT 1
		- d. Állítsa be a távoli katalógust: CD '*/katalógus-neve*'
		- e. Állítsa be a helyi katalógust: LCD '*/katalógus-neve*'
		- f. Adja ki a BINARY parancsot az átvitel típusának beállításához: BINARY
		- g. Adja ki az MGET parancsot, hogy megkapja a képállományokat a távoli rendszertől: MGET \*
		- h. Fejezze be az FTP szekciót: QUIT
	- v **Rendszerkép-katalógus és virtuális képállomány terjesztése fizikai adathordozó segítségével**

A rendszerkép-katalógus szalagra mentéséhez írja be az alábbi parancsot:

SAVOBJ OBJ(*rendszerkép-katalógus-neve*) LIB(QUSRSYS) OBJTYPE(\*IMGCLG) DEV(*eszköz-neve*)

A rendszerképek mentéséhez írja be az alábbi parancsot. (A következő példában a katalógus neve a rendszerkép-katalógushoz tartozó nevet jelenti.)

SAV DEV('/QSYS.LIB/*eszköz-neve*.DEVD') OBJ(('/*katalógus-neve*'))

**Következő témakör:** "Ellenőrzőlista: Központi terjesztési adathordozó telepítése a célrendszeren"

### **Ellenőrzőlista: Központi terjesztési adathordozó telepítése a célrendszeren**

A terjesztési adathordozó célrendszerre telepítéséhez végezze el ezeket az eljárásokat:

- 1. Ha virtuális képállomány telepítését tervezi a célrendszeren, akkor el kell készítenie a célrendszert. További információk: "Választható: Célrendszer felkészítése virtuális [rendszerképekre"](#page-25-0) oldalszám: 20.
- 2. Telepítse a terjesztési adathordozót a célrendszerekre Az i5/OS és a kapcsolódó szoftverek telepítése, frissítése | vagy törlése című témakörben megadott lépések alapján: |
- v i5/OS szoftver frissítésének vagy lecserélésének előkészítése |
- v Használja az alábbi frissítési módszerek egyikét: |

|

- Szoftver frissítése vagy cseréje automatikus telepítéssel
- Szoftver frissítése vagy cseréje manuális telepítéssel |

<span id="page-25-0"></span>3. Hajtsa végre a "Telepítési feladatok a [célrendszereken"](#page-26-0) oldalszám: 21 című részben leírt feladatokat, amelyek nem voltak részei a felhasználói telepítőprogramnak.

**Megjegyzés:** A szoftver szerződéseket nem kell újra elfogadni a célrendszeren.

#### **Amikor befejezi**

|

|

| | | | | | | | | | | | | | | | |

- 1. Ha egy felhasználói telepítőprogramot írt, akkor ellenőrizze, hogy a felhasználói [telepítőprogram](#page-27-0) (QLPUSER) | sikeresen [betöltődött.](#page-27-0)
- 2. Ha Infoprint Designer for iSeries terméket terjesztett, akkor tekintse meg a Két fájl törlése az [integrált](#page-27-0) [fájlrendszerről](#page-27-0) című részt. | |
- 3. (Választható) Módosítsa az Elektronikus [ügyfélszolgálati](#page-27-0) adatokat. |

Amint befejezte az ellenőrzőlista lépéseit, a központi terjesztés végére ért.

#### **Választható: Célrendszer felkészítése virtuális rendszerképekre**

Készítse fel a célrendszert a virtuális rendszerképek fogadására a következő feladatok elvégzésével.

#### 1. **Hozzon létre egy virtuális optikai eszközt vagy egy virtuális szalagos eszközt**  $\blacksquare$

- Virtuális optikai eszköz |
- CRTDEVOPT DEVD(*virtuális-eszköz-neve*) RSRCNAME(\*VRT) ONLINE(\*YES) |
- TEXT(*szöveges-leírás*) |
- Virtuális szalagos eszköz |
	- CRTDEVTAP DEVD(*virtuális-eszköz-neve*) RSRCNAME(\*VRT) ONLINE(\*YES)
- TEXT(*szöveges-leírás*) |
	- 2. **Indítsa el a virtuális optikai eszközt**

VRYCFG CFGOBJ(*virtuális-eszköz-neve*) CFGTYPE(\*DEV) STATUS(\*ON)

- 3. A virtuális rendszerképek terjesztési módjától függően hajtsa végre az alábbi lépések valamelyikét:
	- v *Ha központi rendszerről FTP funkcióval terjesztette a rendszerképeket*, hajtsa végre a következő feladatokat. Az alábbi feladatok feltételezik, hogy a rendszerképek a Rendszerkép-katalógus létrehozása parancsban (3a) megadott katalógusban találhatók.
		- a. **Hozza létre a rendszerkép-katalógust**
			- Optikai esetében írja be ezt a parancsot:
				- CRTIMGCLG IMGCLG(*rendszerkép-katalógus-neve*) DIR(*könyvtár-neve*) TEXT(*szövegesleírás*) TYPE(\*OPT)
			- Szalagos esetében írja be ezt a parancsot:

CRTIMGCLG IMGCLG(*rendszerkép-katalógus-neve*) DIR(*könyvtár-neve*) TEXT(*szövegesleírás*) TYPE(\*TAP)

Ha mindkét rendszer V6R1 vagy későbbi változaton van, akkor egy másik paraméter létezik egy a rendszerkép-katalógus könyvtárból importált optikai rendszerkép-katalógus létrehozására:

CRTIMGCLG IMGCLG(*rendszerkép-katalógus-neve*) DIR(*könyvtár-neve*) IMPORT(\*YES) TEXT(*szöveges-leírás*)

#### b. **Vegyen fel bejegyzést a katalógushoz minden rendszerképre**

(Erre a parancsra nincs szükség, ha használja az \*IMPORT paramétert.)

ADDIMGCLGE IMGCLG(*rendszerkép-katalógus-neve*) FROMFILE(*rendszerkép-fájl-neve*) TOFILE(\*FROMFILE) IMGCLGIDX(\*AVAIL)

Ha meg akarja akadályozni, hogy a rendszer új nevet generáljon a bejegyzéshez, pontosan ugyanazt a fájlnevet (elérési útvonal nélkül) adja meg, amit a FROMFILE paraméterben.

v *Ha a rendszerkép-katalógusát és rendszerképeit fizikai adathordozóra mentette,* írja be a következő parancsot a célrendszeren, hogy visszaállítsa a rendszerkép-katalógust a szalagról:

<span id="page-26-0"></span>RSTOBJ OBJ(*rendszerkép-katalógus-neve*) SAVLIB(QUSRSYS) OBJTYPE(\*IMGCLG) DEV(*eszköz-neve*)

Írja be a következő parancsot a célrendszeren, hogy visszaállítsa a katalógust a szalagról:

RST

| | | | | | | | | | | | | | DEV('/QSYS.LIB/*eszköz-neve*.DEVD') OBJ(('/*könyvtár-neve*'))

#### 4. **Töltse be a rendszerkép-katalógust**

Ez a lépés összepárosítja a virtuális optikai eszközt a rendszerkép-katalógussal. Egyidőben csak egy rendszerkép-katalógust társíthat egy adott virtuális optikai eszközzel.

LODIMGCLG IMGCLG(*katalógus-neve*) DEV(*virtuális-eszköz-neve*) OPTION(\*LOAD)

#### 5. **Ellenőrizze, hogy megfelelő-e a rendszerképek sorrendje**

Az alábbi lehetséges módszerek közül az egyiket választhatja:

- v Használja a Rendszerkép-katalógus ellenőrzése parancsot a katalógusban lévő képek ellenőrzésére.
	- (Egy teljes kiadás frissítéséséhez) VFYIMGCLG IMGCLG(*katalógus-neve*) TYPE(\*UPGRADE) SORT(\*YES)
	- (Csak licencprogramokhoz) VFYIMGCLG IMGCLG(*katalógus-neve*) TYPE(\*OTHER)
- (PTF-ekhez és összesített javításokhoz) VFYIMGCLG IMGCLG(*katalógus-neve*) TYPE(\*PTF) SORT(\*YES)
- v A rendszerképek ellenőrzéséhez és a képek sorrendjének megtekintéséhez használja a Rendszerkép-katalógus bejegyzés kezelése (WRKIMGCLGE) parancsot.
	- WRKIMGCLGE IMGCLG(*katalógus-neve*)
- Nyomja meg a PF7 billentyűt, hogy begépelhesse a VFYIMGCLG parancsot. Írjon be \*UPGRADE, \*OTHER vagy \*PTF értéket típusnak és \*YES értéket a rendezési mezőre.

A rendszer megfelelő sorrendbe helyezi a rendszerképeket.3 Alapértelmezés szerint a legkisebb indexű kötetet szereli föl (mount), míg az összes többit betölti.

**Következő témakör:** Folytassa a "Telepítési feladatok a célrendszereken" lépéseivel vagy fejezze be az ["Ellenőrzőlista:](#page-24-0) Központi terjesztési adathordozó telepítése a célrendszeren" oldalszám: 19 című részben leírt végső feladatokat.

#### **Telepítési feladatok a célrendszereken**

Ha nem írt felhasználói telepítőprogramot, akkor ezeket a feladatokat kell elvégeznie a terjesztési adathordozóra mentett objektumok visszaállításához a célrendszeren.

E feladatokat, vagy egy részüket beleírhatja egy felhasználói telepítőprogramba. Miután a terjesztési adathordozó telepítésre került a célrendszeren, a program automatikusan végrehajtja a megadott feladatokat.

Miután a terjesztési adathordozó telepítésre került a célrendszeren, végezze el az alábbi feladatokat, ha nem írta bele őket egy felhasználói telepítőprogramba; vagy pedig vegye fel ezeket a feladatokat egy felhasználói telepítőprogramba. Győződjön meg róla, hogy csak a terjesztési adathordozóra mentett objektumok kerültek visszaállításra, és pontosan az elmentés sorrendjében.

- 1. Állítsa vissza a felhasználói profilokat a Felhasználói profil visszaállítása (RSTUSRPRF) paranccsal.
- 2. Állítsa vissza a rendszerkonfigurációs adatokat a Konfiguráció visszaállítása (RSTCFG) paranccsal.

**Megjegyzés:** Az egyetlen alkalom, amikor szabad a rendszerkonfigurációs adatokat visszaállítani, ha a központi és a célrendszerek hardverkonfigurációja pontosan ugyanaz.

- 3. Állítsa vissza a másodlagos nyelvi fájlokat: |
- a. Állítsa vissza a QSYS29*xx* könyvtárat a célrendszeren a Könyvtár visszaállítása (RSTLIB) paranccsal, ahol *xx* a másodlagos nyelv nemzeti nyelvi verziókódja. | |
- b. Állítsa vissza a licencprogramokat a célrendszeren a Licencprogram visszaállítása (RSTLICPGM) paranccsal, az LNG paraméter értékeként 29*xx*-et, az RSTOBJ paraméter értékeként pedig \*LNG-t megadva. Például: | |
- RSTLICPGM LICPGM(5761WDS) DEV(TAP01) RSTOBJ(\*LNG) LNG(29xx) ENDOPT(\*LEAVE) |
- c. Állítsa vissza a QIBM/PRODDATA/OS/MRI29*xx* könyvtárat a célrendszeren a Visszaállítás (RST) paranccsal, ahol *xx* a másodlagos nyelv nemzeti nyelvi verziókódja.
- 4. Állítsa vissza a felhasználói könyvtárakat a Könyvtár visszaállítása (RSTLIB) paranccsal. |
- 5. Állítsa vissza a fájlrendszer objektumait a Visszaállítás (RST) paranccsal. |
- 6. Állítsa vissza a licenckulcs-információkat: |
	- a. Állítsa vissza a licenckulcsfájlt.
	- b. Futtassa le a Licenckulcs hozzáadása (ADDLICKEY) parancsot és vegye fel az összes \*LOCAL licencet a licenckulcsfájlból.
		- c. Törölje a licenckulcsfájlt.
- 7. Telepítse azokat az új licencprogramokat, amelyeket az IBM az i5/OS kiadástól függetlenül terjeszt. |
	- 8. Telepítse az alkalmazásokat a megfelelő parancsnyelvi (CL) parancsokkal.
	- 9. Telepítse az IBM System Manager for i5/OS licencprogrammal csomagolt felhasználói termékeket a Licencprogram visszaállítása (RSTLICPGM) paranccsal.

#### **Következő témakör:**

<span id="page-27-0"></span>| |

| | | |

- v Ha már telepítette a terjesztési adathordozót a célrendszeren, akkor végezze el a Terjesztési [adathordozó](#page-25-0) telepítése a [célrendszeren](#page-25-0) című rész hátralévő feladatait.
- v Ha felhasználói telepítőprogramot kíván írni, lépjen vissza a megfelelő részhez [\("Választható:](#page-17-0) Felhasználói [telepítőprogram](#page-17-0) írása célrendszerek számára" oldalszám: 12).

### **Telepítés utáni választható feladatok**

Ha befejezte a terjesztési adathordozó telepítését a célrendszeren, végezze el rajta a vonatkozó feladatokat.

#### **Ellenőrizze, hogy a felhasználói telepítőprogram (QLPUSER) sikeresen betöltődött**

- 1. Válassza ki a GO LICPGM menü 50. pontját (Üzenetnapló megjelenítése).
- 2. Ellenőrizze, hogy a kapott üzenet a Felhasználói telepítési feldolgozás befejeződött.

#### **Ellenőrzze, hogy a licencprogramok szükséges PTF-ei telepítve vannak-e** |

Például használja a Termékbeállítás ellenőrzése (CHKPRDOPT) parancsot: |

- CHKPRDOPT PRDID(*termék-azonosítója*) RLS(*kiadás*) DETAIL |
- (\*FULL) |

#### **Töröljön két fájlt az integrált fájlrendszerből, ha az Infoprint Designer for iSeries programot terjesztette.**

- v A parancssorba írja be: RMVLNK '/QIBM/ProdData/AFPDesigner/session/IPDes'.
- v A parancssorba írja be: RMVLNK '/QIBM/ProdData/AFPDesigner/session/IPIEd'.

#### **Elektronikus ügyfélszolgálati adatok módosítása**

- 1. Módosítsa a szerviz és a marketing telefonszámát:
	- v Írja be, hogy CALL QESPHONE, majd nyomja meg az Entert.
	- v Írja be, hogy CALL QTIPHONE, majd nyomja meg az Entert.
- 2. Módosítsa a kapcsolati adatbázisban lévő információkat, hogy az a célrendszer helyszínén dolgozó személy nevét és telefonszámát tartalmazza:
	- a. Írja be a Kapcsolattartó információk kezelése (WRKCNTINF) parancsot bármelyik parancssorban.
	- b. A Kapcsolattartó információk kezelése menüből válassza ki a 2. pontot (Helyi szervizinformációk kezelése).

#### **Törölje a rendszerkép-katalógust és a rendszerképeket, hogy felszabadítsa a területet.**

A katalógus és az összes optikai képállomány (képállomány fájlok) törléséhez gépelje be a következőt: DLTIMGCLG IMGCLG(*sajátkatalógus*) KEEP(\*NO)

#### <span id="page-28-0"></span>**További licencprogramok vagy javítások terjesztése a Hálózati fájlrendszerrel (NFS)**  $\overline{1}$ |

Licencprogramok vagy javítások terjesztésének további módja a virtuális optikai rendszerképek megosztása egy | szerveren a hálózatban lévő többi rendszerrel a Hálózati fájlrendszer (NFS) segítségével. |

Útmutatásokat a kliens és a szerver képállomány-források megosztására beállításához a Tároló megoldások témakörben talál, a Virtuális optikai eszköz beállítása egy Hálózati fájlrendszeren (NFS) belül című részben. | |

### **Szoftverterjesztéshez kapcsolódó leírások**

Az információk a szoftverterjesztéshez kapcsolódó támogatási leírásokat gyűjtik csokorba.

### **Központi terjesztési adathordozó tartalma**

Az i5/OS terjesztési adathordozó tartalma táblázat felsorolja a terjesztési adathordozóra mentett fájlokat.

A terjesztési adathordozó tartalma táblázat segítségével ellenőrizheti, hogy minden fájlt áthelyezett-e a terjesztési adathordozóra. Az alábbi táblázat a terjesztési adathordozó tartalma táblázatban felsorolt általános fájlnevekhez ad kulcsot.

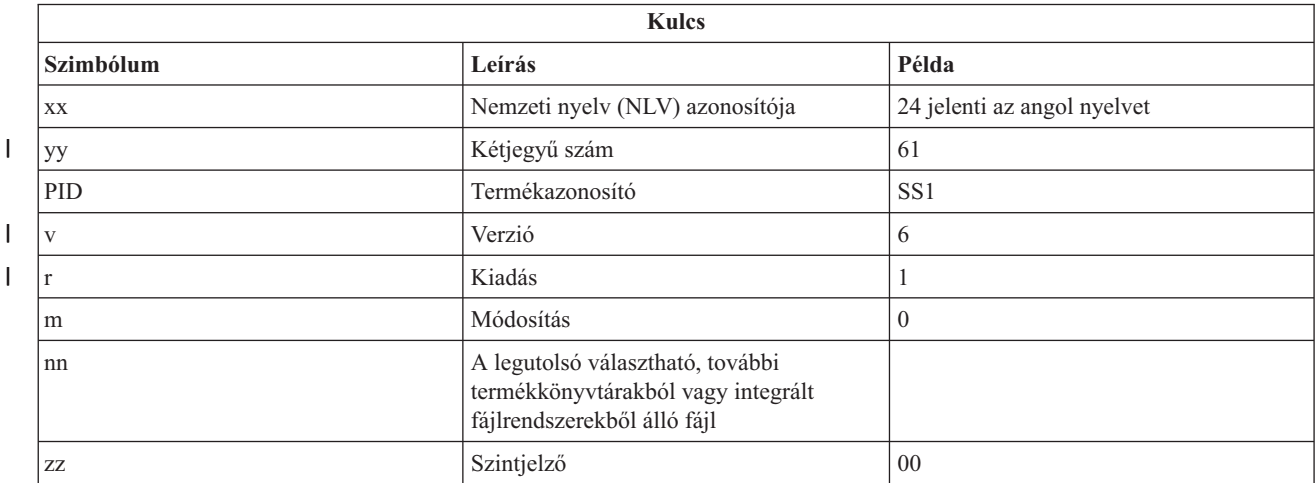

Az alábbi táblázat felsorolja a fájlokat abban a sorrendben, ahogy a terjesztési adathordozóra kerülnek. A terjesztési adathordozó tartalma táblázat segítségével ellenőrizheti, hogy minden fájlt áthelyezett-e a terjesztési adathordozóra.

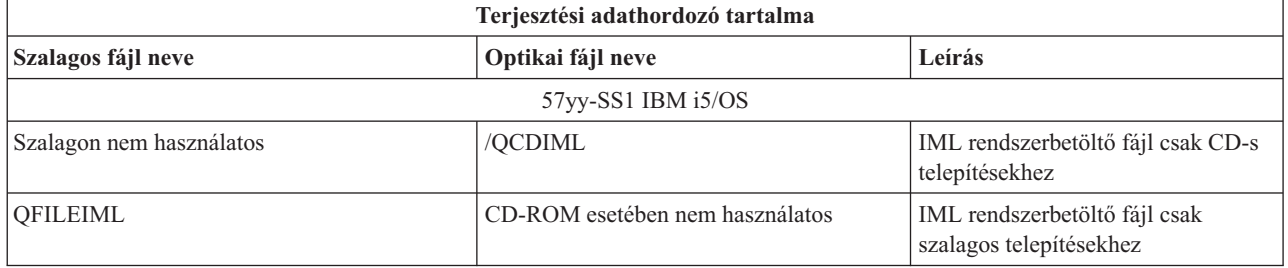

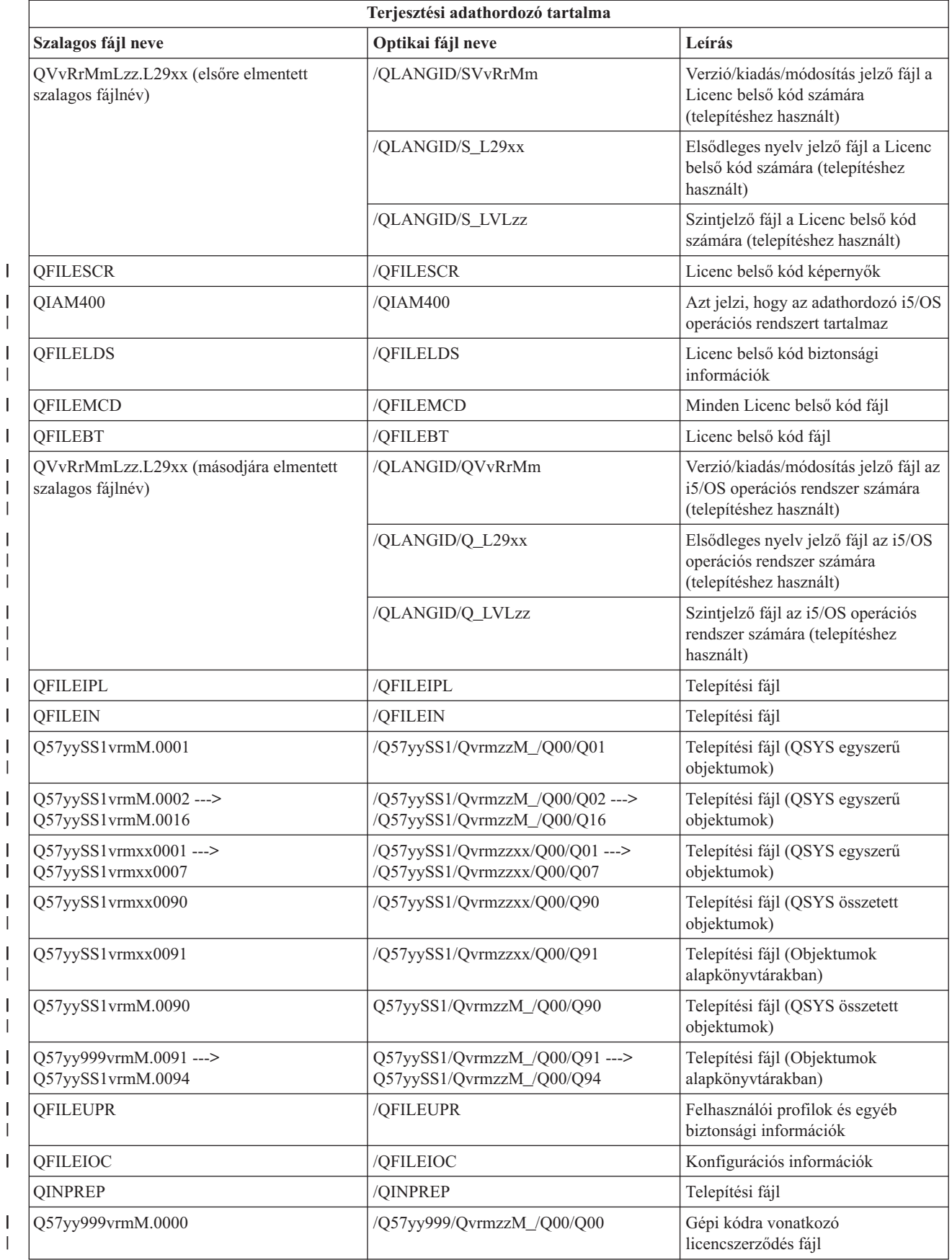

<span id="page-30-0"></span>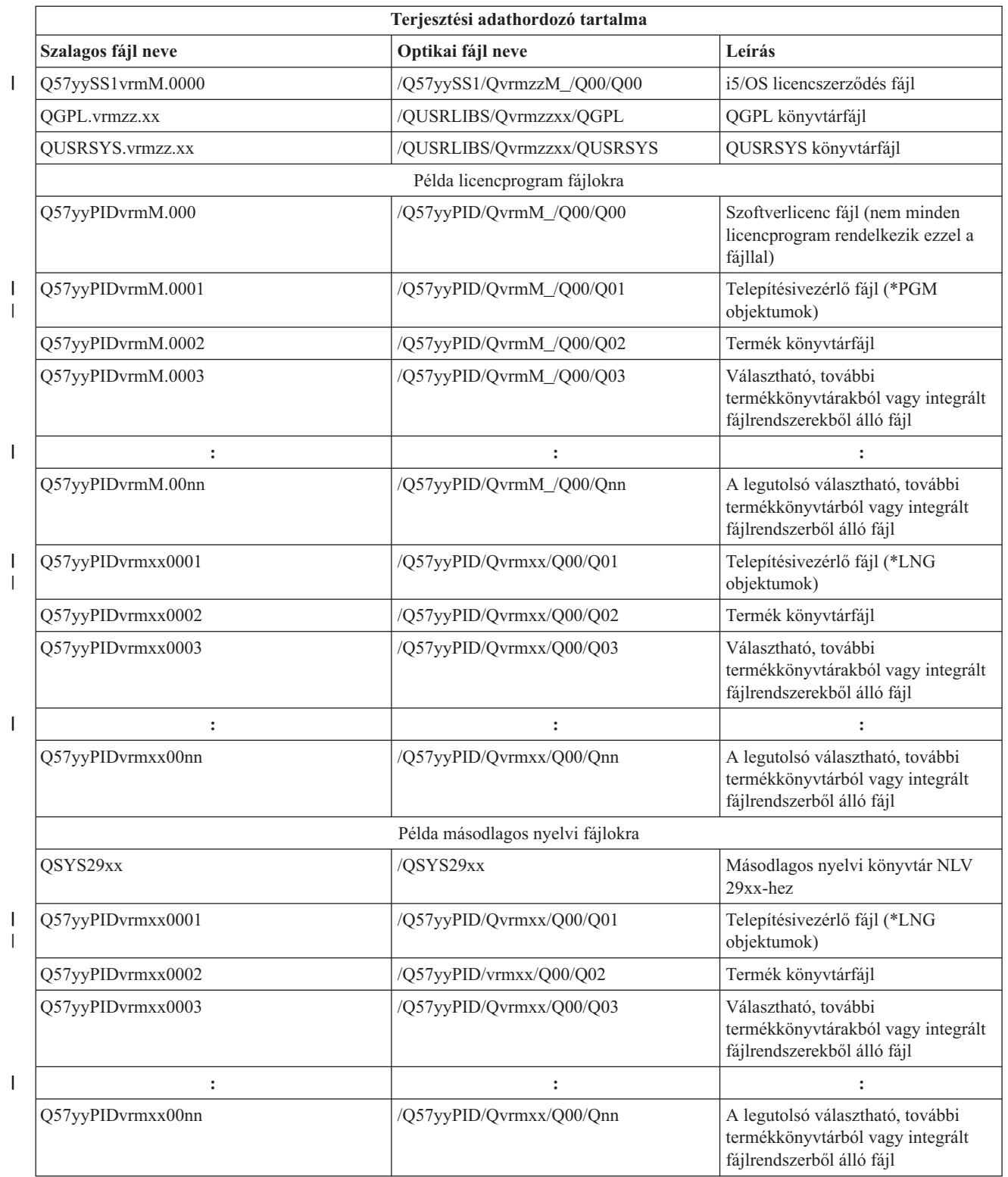

## **Másodlagos nyelveket nem támogató licencprogramok**

Ezek a licencprogramok vagy i5/OS pontok nem támogatnak másodlagos nyelveket.

- v 5761-SS1 6, 7, 8, 9, 13, 18, 21, 26, 27, 36, 37, 38, 39, 41, 42, 43, 44, 45 és 46 pontok |
- 1 5761-JV1 3, 4, 5, 6, 7, 8, 9, 10, 11 és 12 pontok
- <span id="page-31-0"></span>v 5769-FNT 1-15 pontok
- 5769-FN1 1-5 pontok
- 1 5761-RD1 11 és 12 pontok
- 1 5761-WDS 35, 45, 55 és 60 pontok
- | 5761-BR1 1 és 2 pontok
- | 5761-XW1 1 pont
	- v 5722-IP1 1 pont

### **Központi terjesztési adathordozó fedőlapja**

\_\_\_\_\_\_\_\_\_\_\_\_\_\_\_\_\_\_\_\_\_\_\_\_\_\_\_\_\_\_\_\_\_\_\_\_\_\_\_\_\_\_\_\_\_\_\_\_\_\_\_\_\_\_\_\_\_\_\_\_\_\_\_\_\_\_\_\_\_

\_\_\_\_\_\_\_\_\_\_\_\_\_\_\_\_\_\_\_\_\_\_\_\_\_\_\_\_\_\_\_\_\_\_\_\_\_\_\_\_\_\_\_\_\_\_\_\_\_\_\_\_\_\_\_\_\_\_\_\_\_\_\_\_\_\_\_\_\_

\_\_\_\_\_\_\_\_\_\_\_\_\_\_\_\_\_\_\_\_\_\_\_\_\_\_\_\_\_\_\_\_\_\_\_\_\_\_\_\_\_\_\_\_\_\_\_\_\_\_\_\_\_\_\_\_\_\_\_\_\_\_\_\_\_\_\_\_\_

\_\_\_\_\_\_\_\_\_\_\_\_\_\_\_\_\_\_\_\_\_\_\_\_\_\_\_\_\_\_\_\_\_\_\_\_\_\_\_\_\_\_\_\_\_\_\_\_\_\_\_\_\_\_\_\_\_\_\_\_\_\_\_\_\_\_\_\_\_

\_\_\_\_\_\_\_\_\_\_\_\_\_\_\_\_\_\_\_\_\_\_\_\_\_\_\_\_\_\_\_\_\_\_\_\_\_\_\_\_\_\_\_\_\_\_\_\_\_\_\_\_\_\_\_\_\_\_\_\_\_\_\_\_\_\_\_\_\_

\_\_\_\_\_\_\_\_\_\_\_\_\_\_\_\_\_\_\_\_\_\_\_\_\_\_\_\_\_\_\_\_\_\_\_\_\_\_\_\_\_\_\_\_\_\_\_\_\_\_\_\_\_\_\_\_\_\_\_\_\_\_\_\_\_\_\_\_\_

Használja ezt a lapot szalag vagy DVD terjesztési adathordozó többszörözési és terjesztési információinak feljegyzéséhez.

Központi telephely azonosítója \_\_\_\_\_\_\_\_\_\_\_\_\_\_\_\_\_\_\_\_\_\_\_\_\_\_

Céltelephely azonosítója \_\_\_\_\_\_\_\_\_\_\_\_\_\_\_\_\_\_\_\_\_\_\_\_\_\_

Verzió \_\_\_\_\_\_\_ Kiadás \_\_\_\_\_\_\_ Módosítás \_\_\_\_\_\_\_

Adathordozó tartalma:

IBM Licenc belső kód

IBM i5/OS operációs rendszer

Speciális utasítások:

Ezt az űrlapot másolja szabadon, igény szerint.

#### **Kapcsolódó hivatkozás**

<span id="page-32-0"></span>["Ellenőrzőlista:](#page-20-0) Központi terjesztési adathordozó létrehozása" oldalszám: 15 Ha már kiválasztotta a szalagot, DVD-t vagy rendszerkép-katalógust, mint terjesztési adathordozót, akkor az ellenőrzőlista lépéseit elvégezve hozza létre a terjesztési adathordozót.

## **Szoftverterjesztés hibaelhárítása**

Az alábbiakban leírtak segítségével megismerheti, hogy milyen lehetőségei vannak, amikor problémák jelentkeznek az i5/OS operációs rendszerrel végzett szoftverterjesztés során.

### **Felhasználói telepítőprogram (QLPUSER) telepítésének hibaelhárítása**

Ha a célrendszerek nem kapják meg a Felhasználói telepítési feldolgozás befejeződött üzenetet a terjesztési adathordozó telepítése után, akkor lehet, hogy hiba történt a QLPUSER program telepítése során.

v **CPI3D8B üzenet: Felhasználói telepítési feldolgozás meghiúsult**

Ha a célrendszer a Felhasználói telepítési feldolgozás meghiúsult üzenetet kapta, ez azt jelenti, hogy a rendszer lefuttatta a QGPL könyvtár QLPUSER programját, de annak eredményeképpen egy vagy több hiba történt.

v **Nem jelenik meg üzenet**

Ha nem jelenik meg üzenet, az az alábbiak egyikére utal:

- A QLPUSER program nem létezik a QGPL könyvtárban vagy a terjesztési adathordozón.
- Az IBM által biztosított termékek telepítése oly módon hiúsult meg, amely lehetetlenné tette a QLPUSER program meghívását.
- A QGPL vagy QUSRSYS telepítése nem sikerült. Ha e könyvtárak bármelyikének telepítése sikertelen a célrendszeren, akkor a QLPUSER program nem kerül meghívásra.

## **Szoftverterjesztéshez kapcsolódó információk**

A termék-kézikönyvek, IBM Redbook kiadványok (PDF formátumban), webhelyek és egyéb a Szoftverterjesztés témakörgyűjteményhez kapcsolódó információkat tartalmazó információs központi témakörgyűjtemények. Bármelyik PDF fájlt megjelenítheti vagy kinyomtathatja.

#### **IBM Redbook kiadványok**

- **IBM System i5 [kézikönyv](http://www.redbooks.ibm.com/redpieces/abstracts/sg247486.html)** (V5R4)
	- v OS/400 kezelése Műveletek [navigátorral](http://www.redbooks.ibm.com/redpieces/abstracts/sg246564.html) V5R1 4. kötet: Csomagok és termékek

#### **Webhelyek**

CD-ROM használata az iSeries szoftver [terjesztésében](http://www.ibm.com/servers/eserver/iseries/optical/cdrom/cddist.htm)

#### **További információk**

- v Az i5/OS és a kapcsolódó szoftverek telepítése, frissítése vagy törlése
- Tömörített objektumok és tárterület
- v Tároló megoldások különösen a Virtuális optikai tárolók |

## **Programra vonatkozó licenc- és jogi nyilatkozat**

Az IBM nem kizárólagos szerzői jogi engedélyt ad az összes programozási kódpélda használatához, amelyekből létrehozhat hasonló funkciójú, saját igényeihez alakított változatokat.

AZ IBM, A PROGRAMFEJLESZTŐK ÉS A FORGALMAZÓK AZ ÉRVÉNYES JOGSZABÁLYOK ÁLTAL MEGENGEDETT LEGNAGYOBB MÉRTÉKBEN ELHÁRÍTANAK MINDEN KIFEJEZETT VAGY VÉLELMEZETT GARANCIÁT VAGY FELTÉTELT, IDEÉRTVE, DE EZZEL EGYEBEKET NEM KIZÁRVA A FORGALMAZHATÓSÁGRA, HASZNÁLHATÓSÁGRA, EGY ADOTT CÉLRA VALÓ ALKALMASSÁGRA VONATKOZÓ VÉLELMEZETT GARANCIÁKAT ÉS FELTÉTELEKET, FÜGGŐEN A PROGRAMTÓL, ILLETVE A TECHNIKAI TÁMOGATÁSTÓL, AMENNYIBEN ILYEN LÉTEZIK.

AZ IBM, ANNAK PROGRAMFEJLESZTŐI VAGY SZÁLLÍTÓI SEMMILYEN KÖRÜLMÉNYEK KÖZÖTT NEM FELELŐSEK A KÖVETKEZŐKÉRT, MÉG AKKOR SEM, HA TUDOMÁSUK VOLT EZEK BEKÖVETKEZÉSÉNEK LEHETŐSÉGÉRŐL:

- 1. ADATOK SÉRÜLÉSE VAGY ELVESZTÉSE,
- 2. KÖZVETLEN, KÜLÖNLEGES, JÁRULÉKOS, KÖZVETETT VAGY BÁRMILYEN KÖVETKEZMÉNYES GAZDASÁGI KÁROK, ILLETVE
- 3. NYERESÉG, ÜZLETMENET, BEVÉTEL, VEVŐKÖZÖNSÉG VAGY VÁRT MEGTAKARÍTÁSOK CSÖKKENÉSE.

EGYES JOGRENDSZEREK NEM ENGEDÉLYEZIK A KÖZVETLEN, A JÁRULÉKOS VAGY A KÖVETKEZMÉNYES KÁROK KIZÁRÁSÁT VAGY KORLÁTOZÁSÁT, ILYENKOR AZ ÉRINTETT FELHASZNÁLÓRA A FENTI KORLÁTOZÁSOK VAGY KIZÁRÁSOK NÉMELYIKE NEM VONATKOZIK.

## <span id="page-34-0"></span>**. Nyilatkozatok**

Ezek az információk az Egyesült Államokban forgalmazott termékekre és szolgáltatásokra vonatkoznak.

Az IBM lehet, hogy nem ajánlja az ebben a dokumentációban tárgyalt termékeket, szolgáltatásokat vagy kiegészítőket más országokban. Kérjen tanácsot a helyi IBM képviselettől az adott területen pillanatnyilag rendelkezésre álló termékekről és szolgáltatásokról. Bármely hivatkozás IBM termékre, programra vagy szolgáltatásra nem szándékozik azt állítani vagy sugallni, hogy csak az az IBM termék, program vagy szolgáltatás alkalmazható. Bármely funkcionálisan azonos termék, program vagy szolgáltatás, amely nem sérti az IBM érvényes szellemi tulajdonával kapcsolatos jogokat, használható helyette. A nem IBM termékek, programok és szolgáltatások működésének megítélése és ellenőrzése természetesen a felhasználó felelőssége.

Az IBM-nek lehetnek szabadalmai, vagy szabadalmi intézés alatt álló alkalmazásai, amelyek fedik az ebben a dokumentumban leírt témákat. Ennek a dokumentumnak az átadása azonban nem jelenti ezen szabadalmak licencjogának átadását is. Licencjog iránti kéréseit írásban az alábbi címre küldje:

IBM Director of Licensing IBM Corporation North Castle Drive Armonk, NY 10504-1785 U.S.A.

Ha duplabyte-os (DBCS) információkkal kapcsolatban van szüksége licencre, akkor lépjen kapcsolatba saját országában az IBM szellemi tulajdon osztályával, vagy írjon a következő címre:

IBM World Trade Asia Corporation Licensing 2-31 Roppongi 3-chome, Minato-ku Tokyo 106-0032, Japan

**A következő bekezdés nem vonatkozik az Egyesült Királyságra, valamint azokra az országokra, amelyeknek jogi szabályozása ellentétes a bekezdés tartalmával:** AZ INTERNATIONAL BUSINESS MACHINES CORPORATION JELEN KIADVÁNYT "ÖNMAGÁBAN", BÁRMIFÉLE KIFEJEZETT VAGY VÉLELMEZETT GARANCIA NÉLKÜL ADJA KÖZRE, IDEÉRTVE, DE NEM KIZÁRÓLAG A JOGSÉRTÉS KIZÁRÁSÁRA, A KERESKEDELMI ÉRTÉKESÍTHETŐSÉGRE ÉS BIZONYOS CÉLRA VALÓ ALKALMASSÁGRA VONATKOZÓ VÉLELMEZETT GARANCIÁT. Bizonyos államok nem engedélyezik egyes tranzakciók kifejezett vagy vélelmezett garanciáinak kizárását, így elképzelhető, hogy az előző bekezdés Önre nem vonatkozik.

Jelen dokumentum tartalmazhat technikai, illetve szerkesztési hibákat. Az itt található információk bizonyos időnként módosításra kerülnek; a módosításokat a kiadvány új kiadásai tartalmazzák. Az IBM mindennemű értesítés nélkül fejlesztheti és/vagy módosíthatja a kiadványban tárgyalt termékeket és/vagy programokat.

A könyvben a nem IBM webhelyekre történő hivatkozások csupán kényelmi célokat szolgálnak, és semmilyen módon sem kívánják azt a látszatot kelteni, hogy az IBM jóváhagyná ezeket a webhelyeket. Az ilyen webhelyeken található anyagok nem képezik az adott IBM termék dokumentációjának részét, így ezek használata csak saját felelősségre történhet.

Az IBM legjobb belátása szerint bármilyen formában felhasználhatja és továbbadhatja a felhasználóktól származó információkat anélkül, hogy a felhasználó felé ebből bármilyen kötelezettsége származna.

A programlicenc azon birtokosainak, akik információkat kívánnak szerezni a programról (i) a függetlenül létrehozott programok vagy más programok (beleértve ezt a programot is) közti információcseréhez, illetve (ii) a kicserélt információk kölcsönös használatához, fel kell venniük a kapcsolatot az alábbi címmel:

#### IBM Corporation

<span id="page-35-0"></span>Software Interoperability Coordinator, Department YBWA 3605 Highway 52 N Rochester, MN 55901 U.S.A.

Az ilyen információk bizonyos feltételek és kikötések mellett állnak rendelkezésre, ideértve azokat az eseteket is, amikor ez díjfizetéssel jár.

1 A dokumentumban tárgyalt licencprogramokat és a hozzájuk tartozó licenc anyagokat az IBM az IBM Vásárlói megállapodás, az IBM Nemzetközi programlicenc szerződés, az IBM Gépi kódra vonatkozó licencszerződés vagy a | felek azonos tartalmú megállapodása alapján biztosítja. |

A dokumentumban található teljesítményadatok ellenőrzött környezetben kerültek meghatározásra. Ennek következtében a más működési körülmények között kapott adatok jelentősen különbözhetnek a dokumentumban megadottaktól. Egyes mérések fejlesztői szintű rendszereken kerültek végrehajtásra, így nincs garancia arra, hogy ezek a mérések azonosak az általánosan hozzáférhető rendszerek esetében is. Továbbá bizonyos mérések következtetés útján kerültek becslésre. A tényleges értékek eltérhetnek. A dokumentum felhasználóinak ellenőrizni kell az adatok alkalmazhatóságát az adott környezetben.

A nem IBM termékekre vonatkozó információkat az IBM a termékek szállítóitól, az általuk közzétett bejelentésekből, illetve egyéb nyilvánosan elérhető forrásokból szerezte be. Az IBM nem vizsgálta ezeket a termékeket, és nem tudja megerősíteni a nem IBM termékekre vonatkozó teljesítményadatok pontosságát, a kompatibilitást és egyéb követelményeket. A nem IBM termékekkel kapcsolatos kérdéseivel forduljon az adott termék szállítóihoz.

Az IBM jövőbeli tevékenységére vagy szándékaira vonatkozó állításokat az IBM mindennemű értesítés nélkül módosíthatja, azok csak célokat jelentenek.

Az információk között példaként napi üzleti tevékenységekhez kapcsolódó jelentések és adatok lehetnek. A valóságot a lehető legjobban megközelítő illusztráláshoz a példákban egyének, vállalatok, márkák és termékek nevei szerepelnek. Minden ilyen név a képzelet szüleménye, és valódi üzleti vállalkozások neveivel és címeivel való bármilyen hasonlóságuk teljes egészében a véletlen műve.

#### SZERZŐI JOGI LICENC:

Jelen dokumentáció forrásnyelvű példa alkalmazásokat tartalmazhat, amelyek a programozási technikák bemutatására szolgálnak a különböző működési környezetekben. A példaprogramokat tetszőleges formában, az IBM-nek való díjfizetés nélkül másolhatja, módosíthatja és terjesztheti fejlesztési, használati, marketing célból, illetve olyan alkalmazási programok terjesztése céljából, amelyek megfelelnek azon operációs rendszer alkalmazásprogram illesztőjének, ahol a példaprogramot írta. A példák nem kerültek tesztelésre valamennyi lehetséges helyzetben. Az IBM így nem tudja garantálni a megbízhatóságukat, szervizelhetőségüket, de még a programok funkcióit sem.

A példaprogramok minden példányának, illetve a belőlük készített összes származtatott munkának tartalmaznia kell az alábbi szerzői jogi nyilatkozatot:

© (cégnév) (évszám). A kód bizonyos részei az IBM Corp. példaprogramjaiból származnak. © Copyright IBM Corp. (évszám vagy évszámok). Minden jog fenntartva.

Ha az információkat elektronikus formában tekinti meg, akkor elképzelhető, hogy a fotók és színes ábrák nem jelennek meg.

### **Programozási felület információk** |

A Szoftverterjesztés kiadvány leír olyan programozási csatolókat, amelyek révén a felhasználó írhat programokat az IBM i5/OS kiszolgálásához.

## <span id="page-36-0"></span>**Védjegyek**

A következő kifejezések az International Business Machines Corporation védjegyei az Egyesült Államokban és/vagy más országokban:

- $\frac{15}{OS}$
- IBM |
- Infoprint |
- iSeries |
- OS/400 |
- Redbooks |
- System i |
- WebSphere |

Az Adobe, Acrobat, Portable Document Format (PDF) és a PostScript az Adobe Systems Incorporated bejegyzett |

védjegye vagy védjegye az Egyesült Államokban és/vagy más országokban. |

Egyéb cég-, termék- és szolgáltatásnevek mások áru-, vagy szolgáltatási védjegyei lehetnek.

## **Feltételek és kikötések**

A kiadványok használata az alábbi feltételek és kikötések alapján lehetséges.

**Személyes használat:** A kiadványok másolhatók személyes, nem kereskedelmi célú használatra, de valamennyi tulajdonosi feljegyzést meg kell tartani. Az IBM kifejezett engedélye nélkül nem szabad a kiadványokat vagy azok részeit terjeszteni, megjeleníteni, illetve belőlük származó munkát készíteni.

**Kereskedelmi használat:** A kiadványok másolhatók, terjeszthetők és megjeleníthetők, de kizárólag a vállalaton belül, és csak az összes tulajdonosi feljegyzés megtartásával. Az IBM kifejezett hozzájárulása nélkül nem készíthetők olyan munkák, amelyek a kiadványokból származnak, továbbá nem másolhatók, nem terjeszthetők és nem jeleníthetők meg, még részben sem, a vállalaton kívül.

A jelen engedélyben foglalt, kifejezetten megadott hozzájáruláson túlmenően a kiadványokra, illetve a bennük található információkra, adatokra, szoftverekre vagy egyéb szellemi tulajdonra semmilyen más kifejezett vagy vélelmezett engedély nem vonatkozik.

Az IBM fenntartja magának a jogot, hogy jelen engedélyeket saját belátása szerint bármikor visszavonja, ha úgy ítéli meg, hogy a kiadványokat az IBM érdekeit sértő módon használják fel, vagy a fenti útmutatásokat nem megfelelően követik.

Jelen információk kizárólag valamennyi vonatkozó törvény és előírás betartásával tölthetők le, exportálhatók és reexportálhatók, beleértve az Egyesült Államok exportra vonatkozó törvényeit és előírásait is.

AZ IBM A KIADVÁNYOK TARTALMÁRA VONATKOZÓAN SEMMIFÉLE GARANCIÁT NEM NYÚJT. A KIADVÁNYOK ″ÖNMAGUKBAN″, BÁRMIFÉLE KIFEJEZETT VAGY VÉLELMEZETT GARANCIA VÁLLALÁSA NÉLKÜL KERÜLNEK KÖZREADÁSRA, IDEÉRTVE, DE NEM KIZÁRÓLAG A KERESKEDELMI ÉRTÉKESÍTHETŐSÉGRE, A SZABÁLYOSSÁGRA ÉS AZ ADOTT CÉLRA VALÓ ALKALMASSÁGRA VONATKOZÓ VÉLELMEZETT GARANCIÁKAT IS.

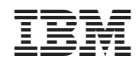

Nyomtatva Dániában